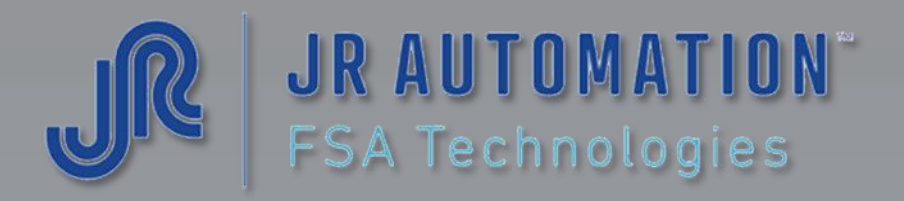

# Coupleur Réseau MNT Net

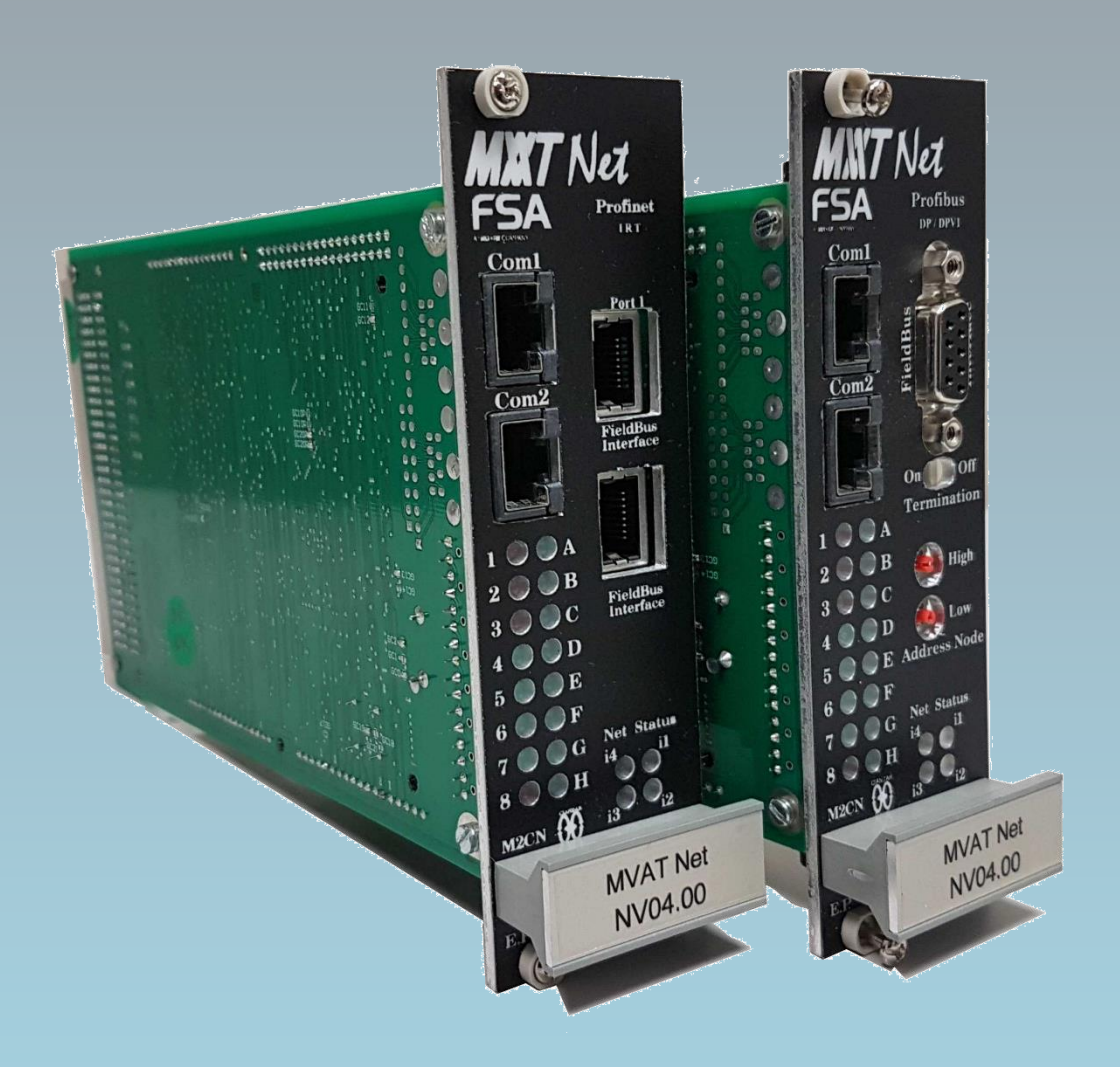

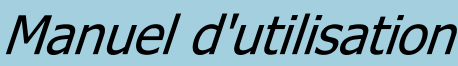

Mise à jour de Juillet 2018 Version : 4.00

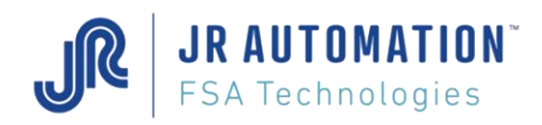

**MVAT** ® est une marque déposée de FABRICOM Systèmes d'Assemblage. Les autres marques citées appartiennent à leurs propriétaires respectifs.

## Avertissement:

FABRICOM Systèmes d'assemblage S.A. se réserve le droit de changer, sans préavis tout ou partie de l'application technique des informations contenues dans le présent document. Ces informations ne doivent pas être interprétées comme un engagement de la part de FABRICOM Systèmes d'assemblage. FABRICOM Systèmes d'assemblage S.A. décline toute responsabilité de l'utilisation de ces informations ou du matériel décrit dans le présent document. La divulgation de ces informations, à quelque titre que ce soit, ne saurait en aucun cas servir de licence et ne présume pas des protections et droits attachés à l'utilisation des informations décrites dans ce document. La reproduction, la référence, l'utilisation de tout ou partie de ce document en violation des dispositions du Code de la Propriété Intellectuelle sont soumises à une autorisation écrite préalable auprès de :

## **Fabricom Systèmes d'Assemblage Siège social**

10, rue La fenêtre - BP 1565, Z.A.C. La fenêtre, F-25009 Besançon Cedex 3 Tél. : +33 (0)3 81 26 71 71, Fax : +33 (0)3 81 26 72 72

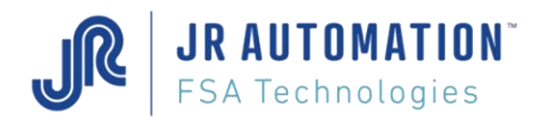

# **SOMMAIRE**

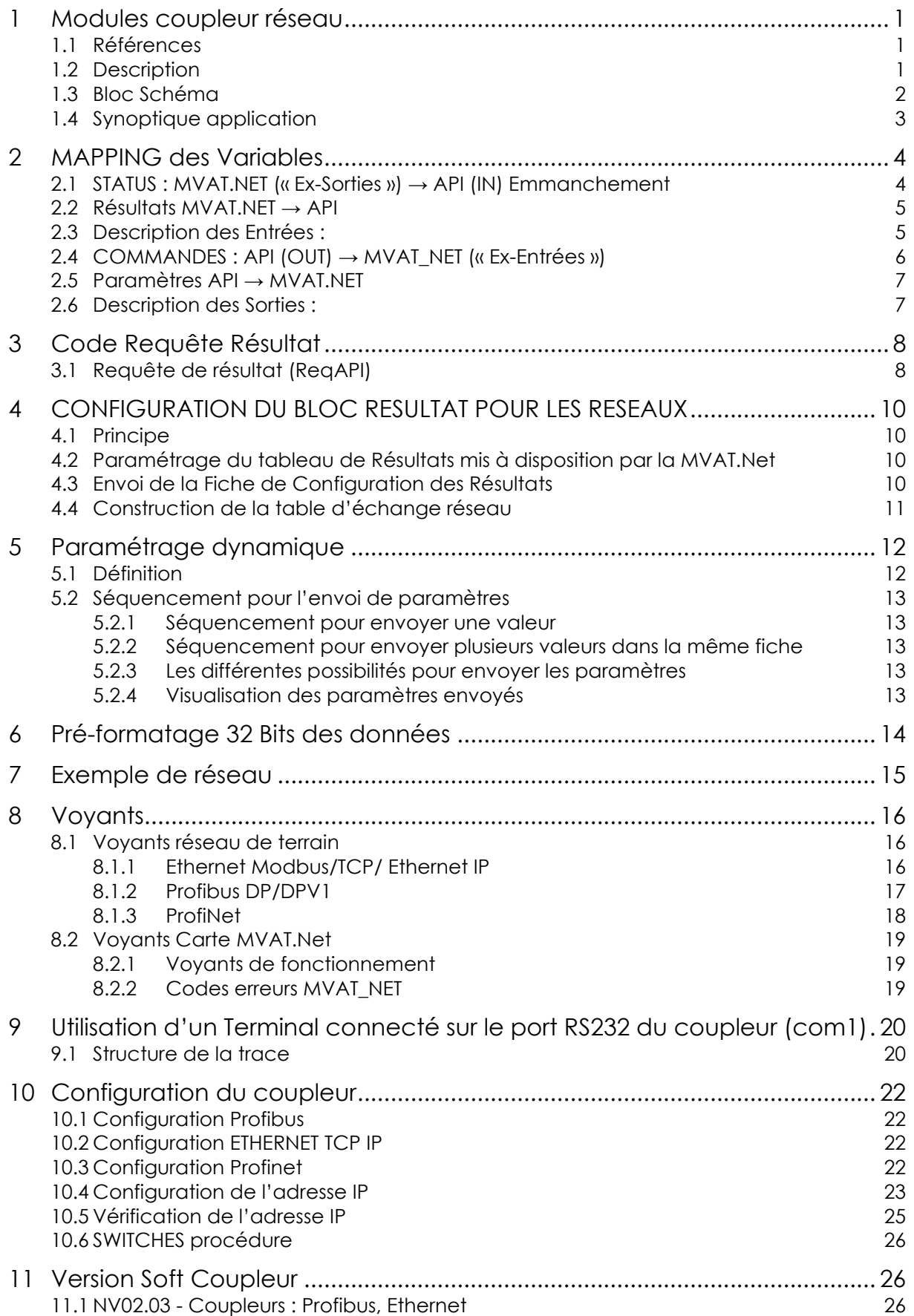

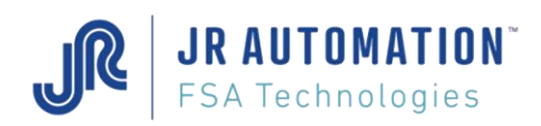

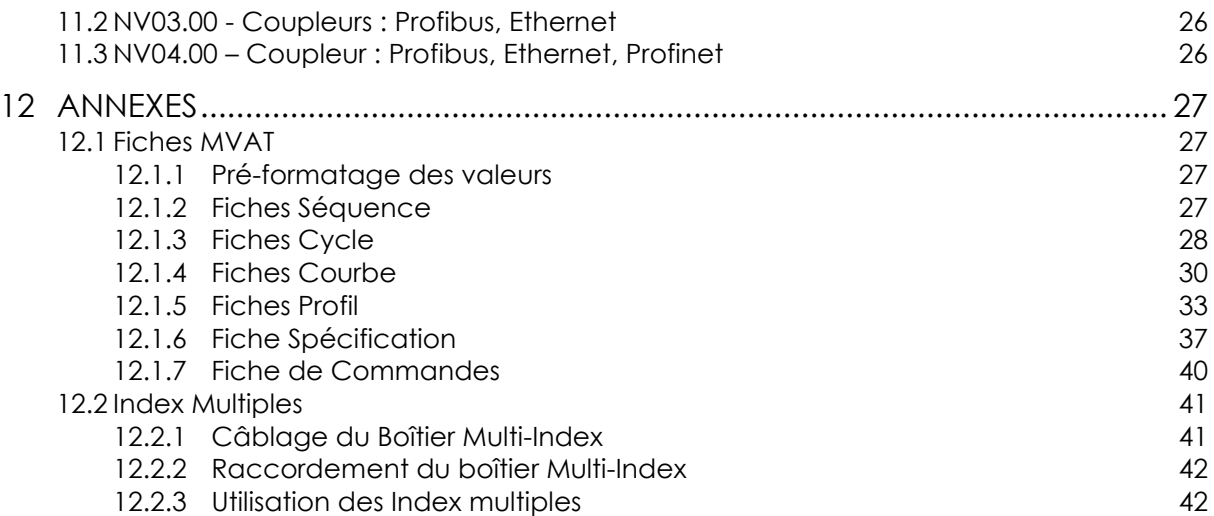

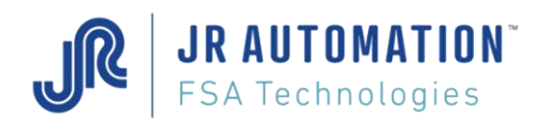

# <span id="page-4-0"></span>**1 Modules coupleur réseau**

# <span id="page-4-1"></span>**1.1 Références**

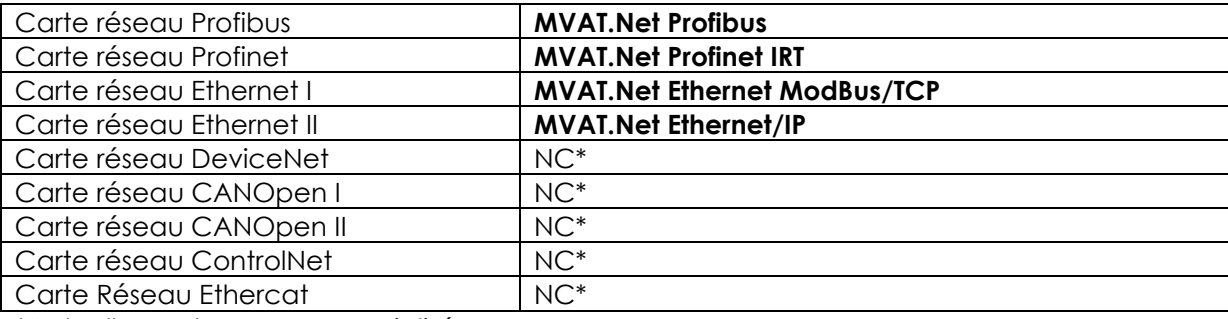

\*Actuellement non commercialisé

D'autres réseaux peuvent être disponibles 'ex: Interbus, FIPIO,…), mais ne s'inscrivent pas dans le cadre de cette notice :

- soit pour des raisons d'architecture,
- soit pour leur mapping adresse
- soit pour leur capacité d'échange.

# <span id="page-4-2"></span>**1.2 Description**

Tous les coupleurs MVAT.*Net* désignés disposent de la même architecture matérielle.

Une partie communication MVAT qui comprend:

- 1 connecteur arrière au réseau MVAT propriétaire Multip permettant le dialogue entre cartes
- 1 connecteur RS232 destiné aux tests et à la maintenance (format RJ45)
- 1 connecteur RS485 destiné à l'exploitation de données sécurisées vers PC format RJ45)
- 16 voyants de visualisation de fonctionnement et de communication

Une partie Réseau de terrain (FieldBus) qui comprend:

- 1 connecteur au réseau spécifique tel que CANopen(SubD9M), Profibus(SubD9F), Ethernet TCP(RJ45), Profinet (RJ45), …
- 1 sélecteur de l'adresse du module (Switches ou Commut.), sélecteur de vitesse (CANopen)…
- 1 interrupteur de terminaison pour l'impédance de ligne (existe aussi dans la prise ex: Profibus)
- 4 voyants de visualisation de marche et de défauts du Réseau de terrain.

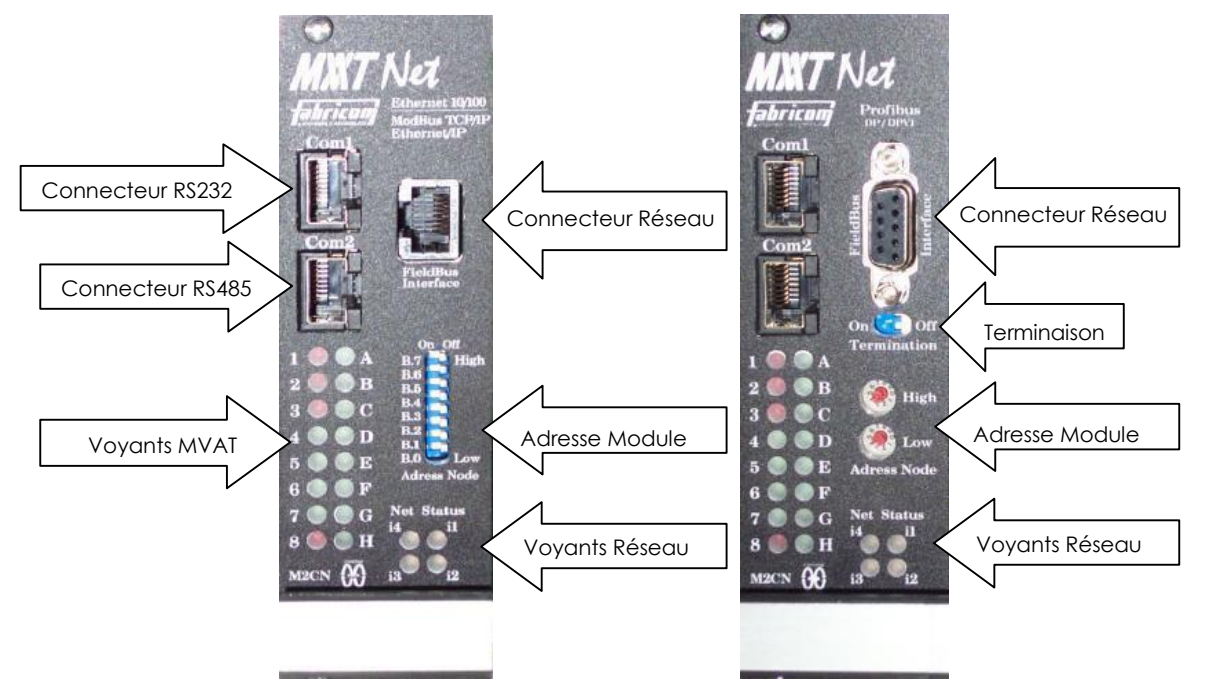

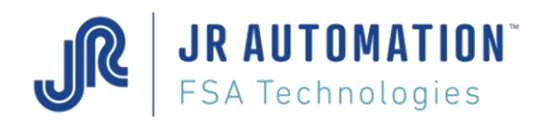

# <span id="page-5-0"></span>**1.3 Bloc Schéma**

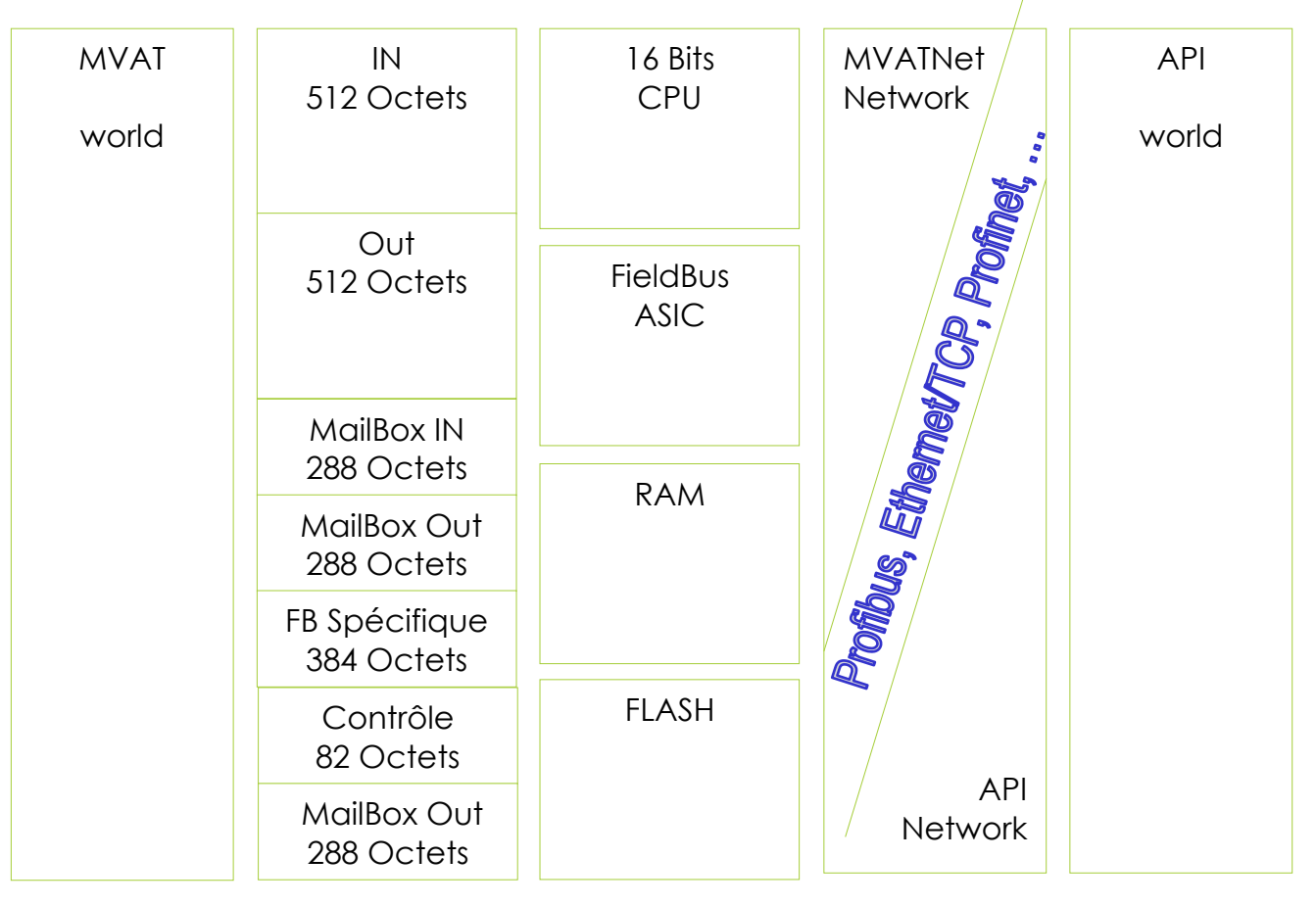

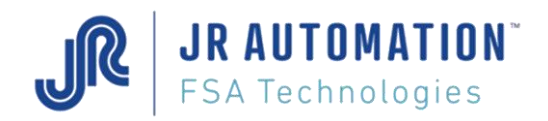

# <span id="page-6-0"></span>**1.4 Synoptique application**

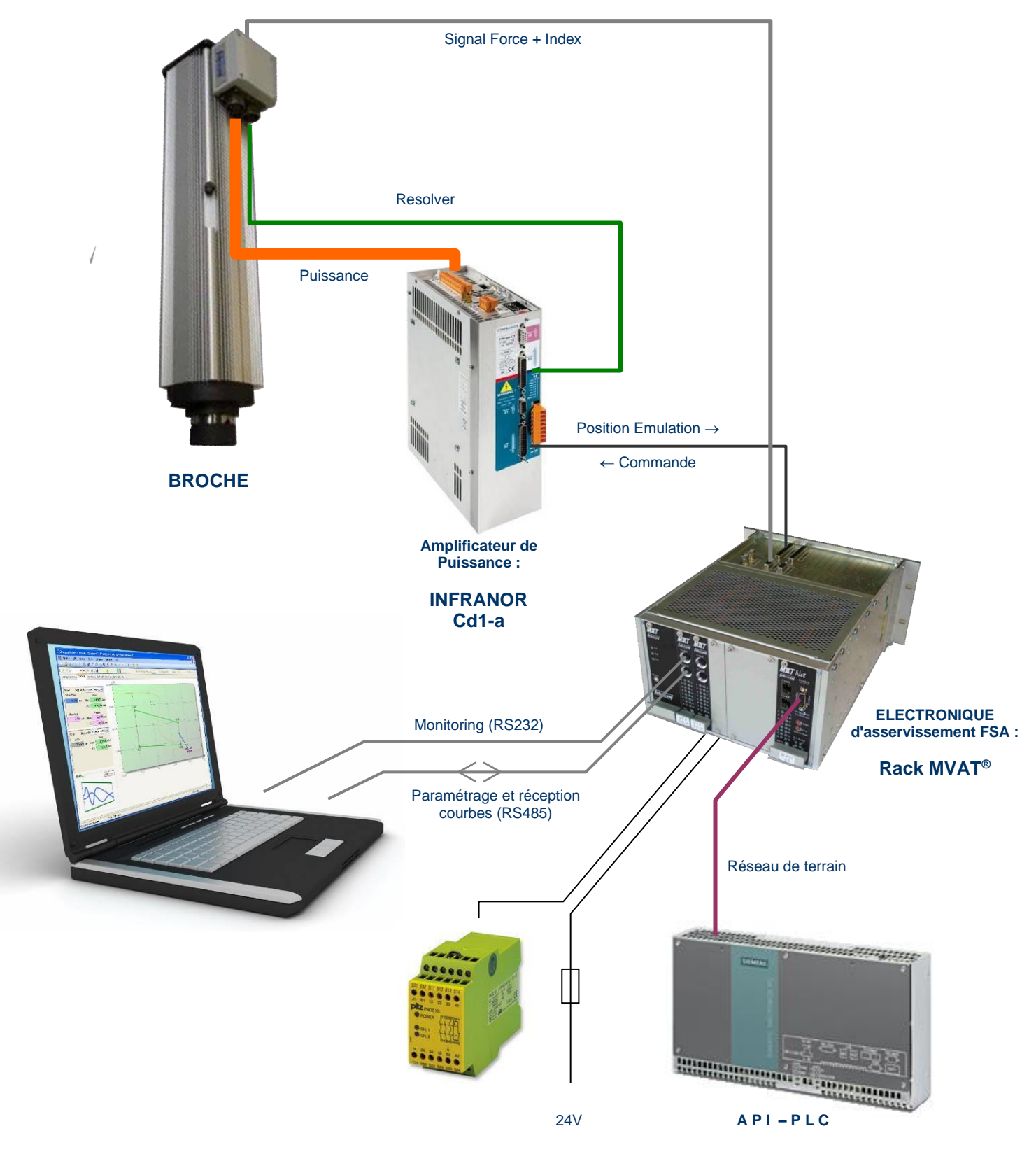

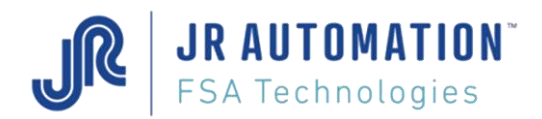

# <span id="page-7-0"></span>**2 MAPPING des Variables**

# <span id="page-7-1"></span>**2.1 STATUS : MVAT.NET (« Ex-Sorties ») → API (IN) Emmanchement**

## **FB\_STATUS 4 Bytes (IN3, IN2, IN1, IN0)**

;

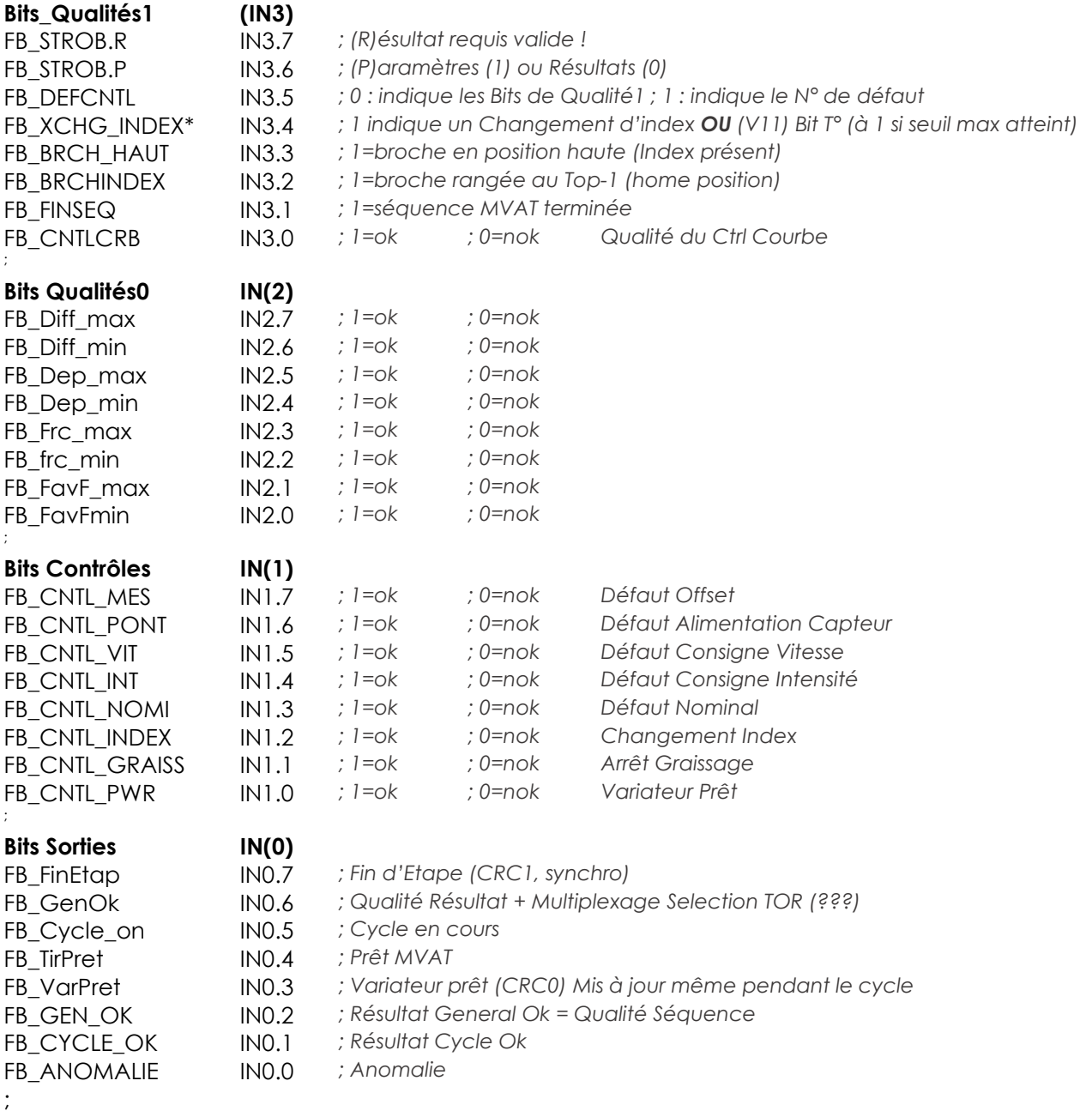

\* Changement Index valide = 1 \* si sélection = écho & FB\_BRCH\_HAUT =1 Changement Index valide =  $0$  \* si sélection # écho VOIR Annexe Index Multiples

### **NOTA :**

Le bit FB\_BRCH\_HAUT indique que la broche est en haut (avec présence du détecteur)

Le bit FB\_BRCHINDEX indique que la broche est en haut et qu'elle s'est arrêtée après le détecteur, à une cote qui a été définie dans Rhapsodie (ce bit n'est actif que si le flag « *Position de repos sur S5* » est activé ET le champ « *Position de Repos à partir du PMH* » est rempli).

Le bit FB\_FINSEQ indique que la séquence est terminée

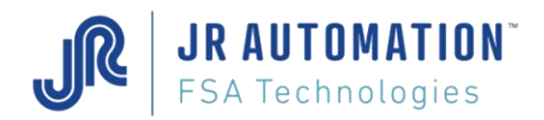

# <span id="page-8-0"></span>**2.2 Résultats MVAT.NET → API**

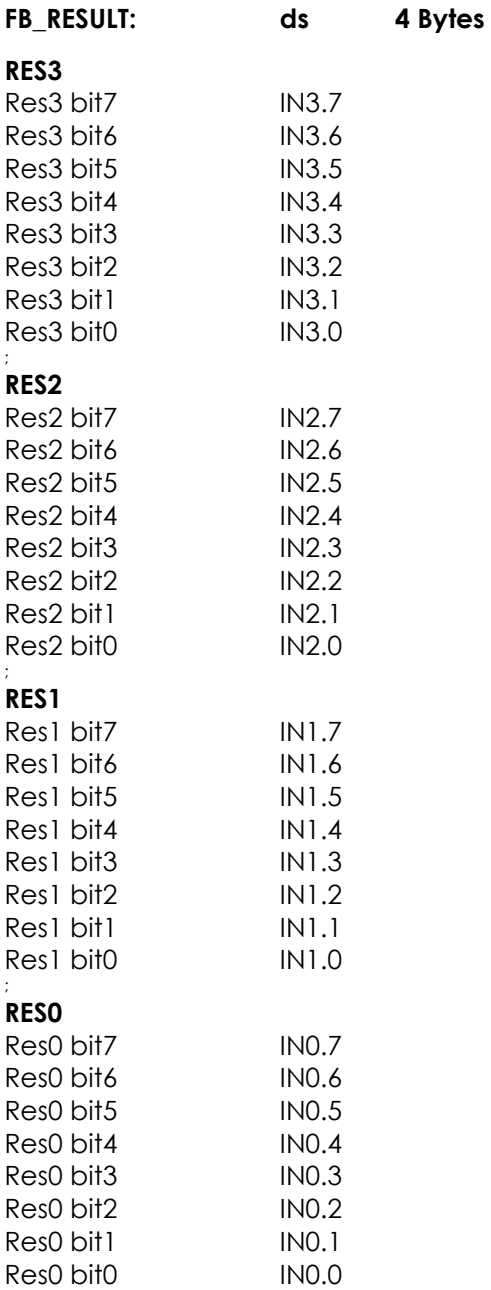

# <span id="page-8-1"></span>**2.3 Description des Entrées :**

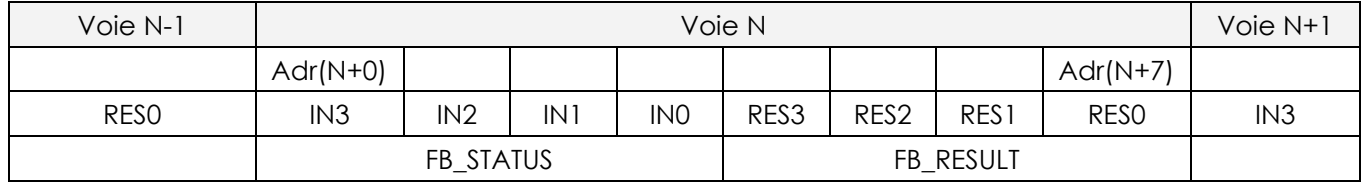

Fig.1

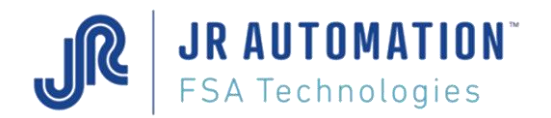

# <span id="page-9-0"></span>**2.4 COMMANDES : API (OUT) → MVAT\_NET (« Ex-Entrées »)**

## **FB\_CMD 4 Bytes (OUT3, OUT2, OUT1, OUT0)**

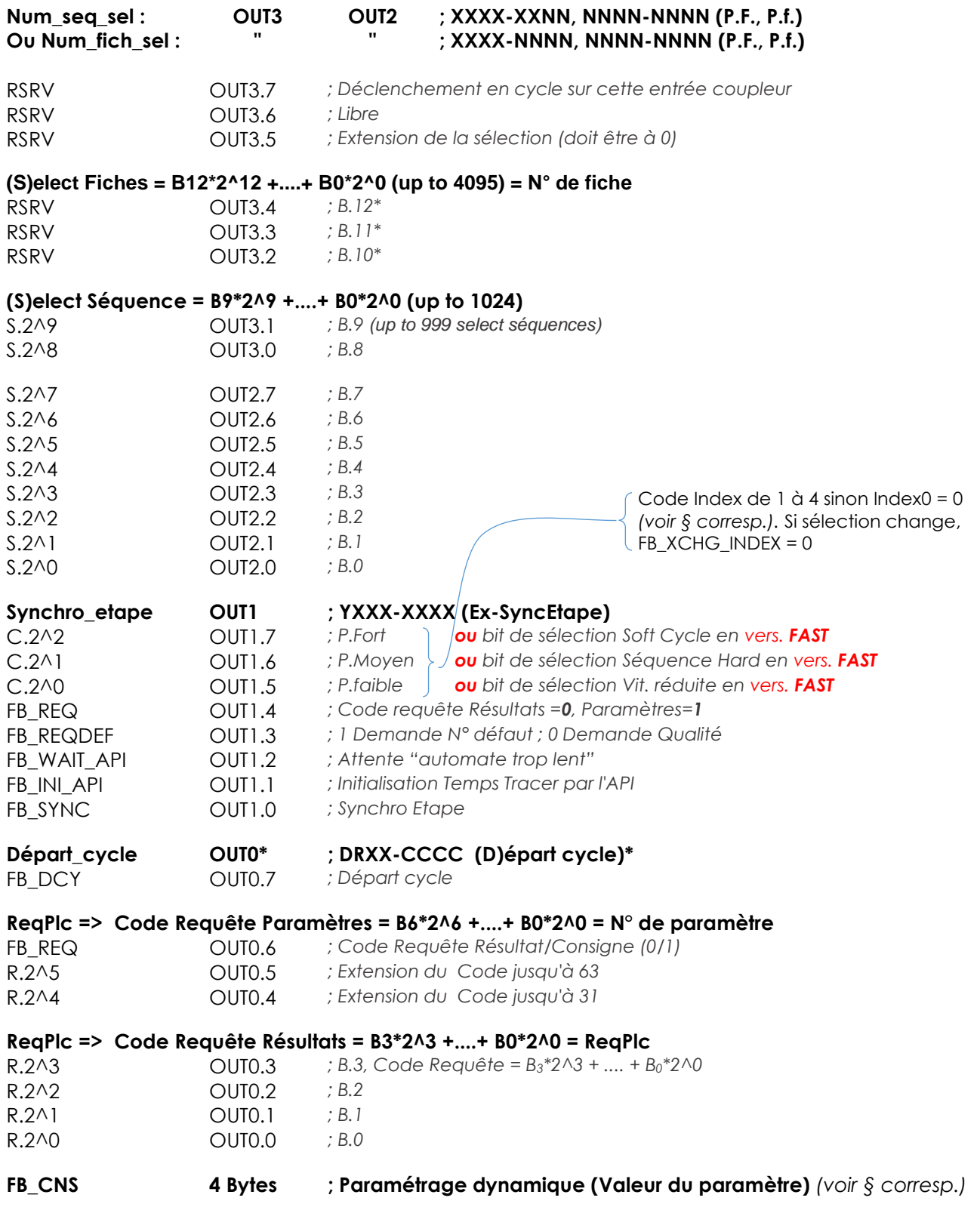

*\* OUT0 doit toujours être écrit en dernier.*

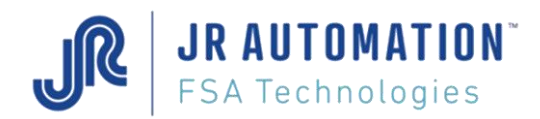

# <span id="page-10-0"></span>**2.5 Paramètres API → MVAT.NET**

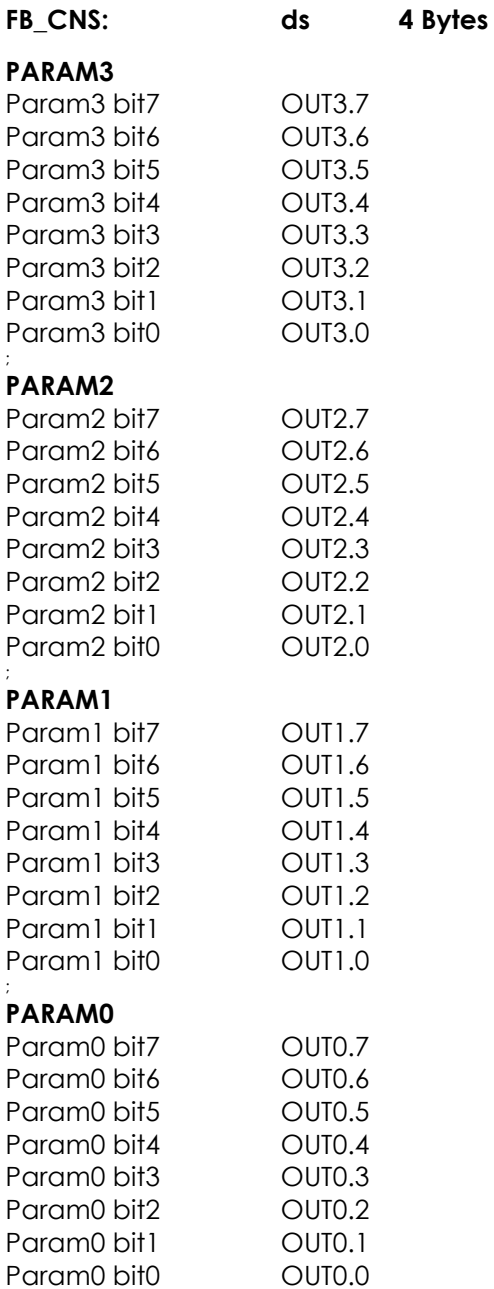

# <span id="page-10-1"></span>**2.6 Description des Sorties :**

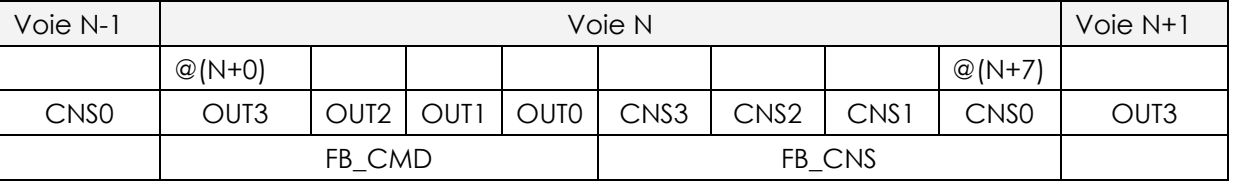

Fig.2

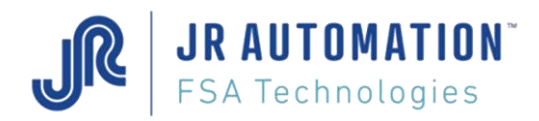

# <span id="page-11-0"></span>**3 Code Requête Résultat**

Le numéro de requête dans Out0 est tronqué à 63<sub>d</sub> (R.2^5...R.2^0 = 03fh). Le tampon étant circulaire, les résultats des 7 derniers cycles sont donc toujours disponibles (7\*9= 63d). Pour les cycles dont le numéro est supérieur à 7, on devra soustraire du numéro entier de la requête, la valeur 64d pour chaque pas de 7 cycles. Les précédents résultats des cycles de pas inférieur sont écrasés.

Deux méthodes :

- Compteur entier vrai des cycles
- Balayage des Numéro de Cycle suivant modulo 9 pour rechercher un cycle spécifique

Adresse d'une requête dans un cycle **X** (avec X démarre à 1) :

N° requête = [ ABS ( **X**-1 – ENT[ (**X**-1)/7 ] \*7 ) \*9 ] + **rang**

Avec le **rang** étant (en std dans Rhapsodie.Net, page Résultats) :

- 1 = Numéro de Cycle
- 2 = Numéro de Fiche
- 3 = Temps du Cycle
- 4 = Cote Précédente
- 5 = Cote Atteinte
- 6 = Force Crête
- 7 = Force Résiduel e
- 8 = Différence Cote
- 9 = Force Avant Fin

## Exemples :

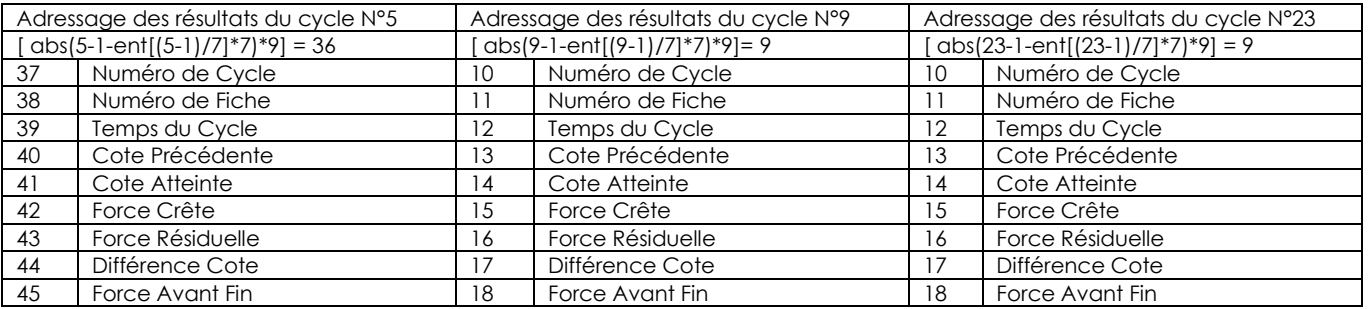

# <span id="page-11-1"></span>**3.1 Requête de résultat (ReqAPI)**

## *Synchronisation :*

 $($ ReqAPI = 0) &  $($ FB\_STROB.R = 0) *Requête de la valeur (ReqAPI* ≠ *0) :*  $RealP1 = B<sub>3</sub>*2<sup>2</sup> <sup>3</sup> + ... + B<sub>0</sub>*2<sup>1</sup> <sup>0</sup>$ 

## *Présentation de la valeur :*

Si (ReqAPI ≠ 0)  $\Rightarrow$  (FB\_Résult[ReqAPI], FB\_STROB.R = 1) *Lecture de la valeur :*  $ReaAPI = 0$ 

## *Acquittement de la Requête :*

Si (RegAPI = 0)  $\Rightarrow$  (FB STROB.R = 0)

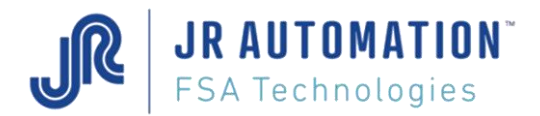

# **4 CONFIGURATION DU BLOC RESULTAT POUR LES RESEAUX**

Le paramétrage et l'envoi de la configuration résultats est effectué par Rhapsodie.Net, en page « Résultats ».

# **4.1 Principe**

On a 9 résultats par cycle qui peuvent être choisis par une table de configuration résultat parmi les résultats disponibles suivant le type de cycle exécuté.

Pour chaque cycle on peut avoir une configuration différente.

Le nombre maxi de configuration est de 7 cycles de 9 valeurs.

- Chaque ligne numérotée doit comporter 6 valeurs.
- La dernière ligne de configuration doit toujours terminer par un zéro (soit la compléter par des zéro, soit ajouter une ligne de zéro)

La table de configuration résultats reboucle au début au-delà du nombre de cycle programmé dans la table de configuration.

Exemple1 : Fiche de Configuration Résultats pour un cycle

```
x:40101;1.2.3.4.5.6
2;7.8.9.0.0.0
*
```
Comme il n'y a qu'un cycle configuré et si il y a plusieurs cycles résultats produits, la table de configuration résultat sera récurrente tous les cycles

Le type de résultats produit sera le même pour tous les cycles.

Exemple2 : Fiche de Configuration Résultats pour deux cycles

```
&;4010
1;1.2.3.4.5.6
2;7.8.9.1.2.3
3;4.5.6.7.10.11
4;0.0.0.0.0.0
*
```
Il y a deux cycles configurés et si il y a plus de deux cycles résultats exécutés, la table de configuration résultat sera récurrente tous les deux cycles.

Le type de résultats produit sera le même pour tous les 2 cycles.

## **4.2 Paramétrage du tableau de Résultats mis à disposition par la MVAT.Net**

VOIR Notice Rhapsodie.Net, Page « Résultats ».

## **4.3 Envoi de la Fiche de Configuration des Résultats**

Cette fonctionnalité est assurée intégralement par Rhapsodie.Net VOIR Notice Rhapsodie.Net, Page « Résultats ».

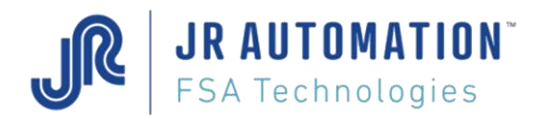

# <span id="page-13-0"></span>**5 CONFIGURATION DU BLOC RESULTAT POUR LES RESEAUX**

Le paramétrage et l'envoi de la configuration résultats est effectué par Rhapsodie.Net, en page « Résultats ».

# <span id="page-13-1"></span>**5.1 Principe**

On a 9 résultats par cycle qui peuvent être choisis par une table de configuration résultat parmi les résultats disponibles suivant le type de cycle exécuté.

Pour chaque cycle on peut avoir une configuration différente.

Le nombre maxi de configuration est de 7 cycles de 9 valeurs.

- Chaque ligne numérotée doit comporter 6 valeurs.
- La dernière ligne de configuration doit toujours terminer par un zéro (soit la compléter par des zéro, soit ajouter une ligne de zéro)

La table de configuration résultats reboucle au début au-delà du nombre de cycle programmé dans la table de configuration.

Exemple1 : Fiche de Configuration Résultats pour un cycle

```
&;4010
1;1.2.3.4.5.6
2;7.8.9.0.0.0
*
```
Comme il n'y a qu'un cycle configuré et si il y a plusieurs cycles résultats produits, la table de configuration résultat sera récurrente tous les cycles Le type de résultats produit sera le même pour tous les cycles.

Exemple2 : Fiche de Configuration Résultats pour deux cycles

```
&;4010
1;1.2.3.4.5.6
2;7.8.9.1.2.3
3;4.5.6.7.10.11
4;0.0.0.0.0.0
*
```
Il y a deux cycles configurés et si il y a plus de deux cycles résultats exécutés, la table de configuration résultat sera récurrente tous les deux cycles.

<span id="page-13-2"></span>Le type de résultats produit sera le même pour tous les 2 cycles.

## **5.2 Paramétrage du tableau de Résultats mis à disposition par la MVAT.Net**

<span id="page-13-3"></span>VOIR Notice Rhapsodie.Net, Page « Résultats ».

## **5.3 Envoi de la Fiche de Configuration des Résultats**

Cette fonctionnalité est assurée intégralement par Rhapsodie.Net VOIR Notice Rhapsodie.Net, Page « Résultats ».

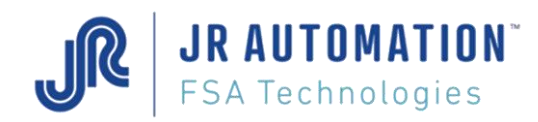

# <span id="page-14-0"></span>**5.4 Construction de la table d'échange réseau**

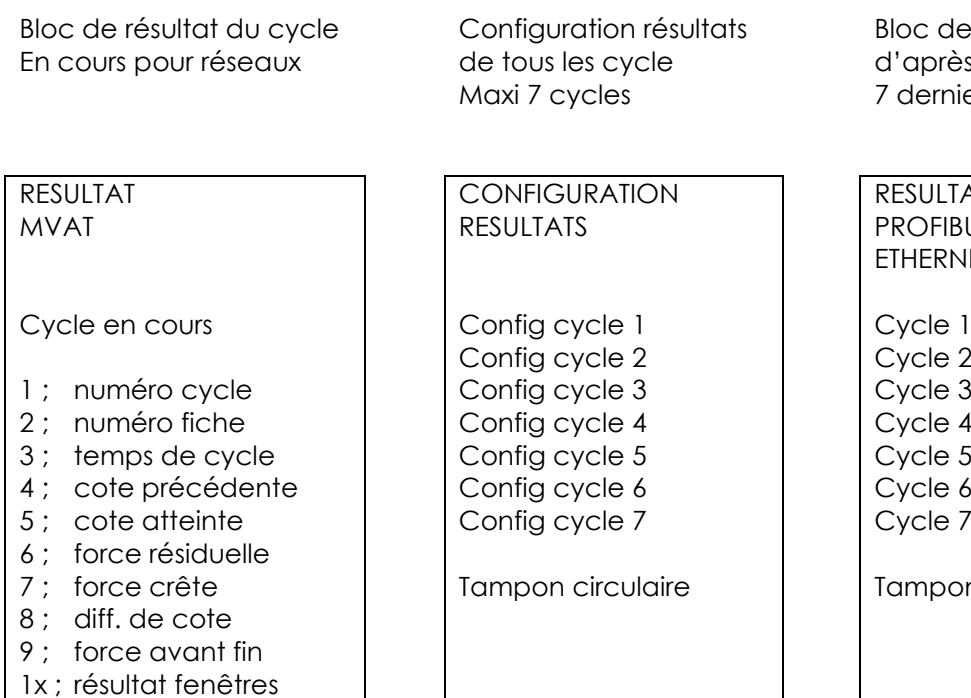

c de résultats réseau d'après la configuration lerniers cycles

**SULTATS** OFIBUS **IERNET** 

cle 1 ;Cycle8 cle 2 ;Cycle9 cle 3 ;Cycle10 cle 4 ;Cycle11

npon circulaire

# <span id="page-15-0"></span>**6 Paramétrage dynamique**

# <span id="page-15-1"></span>**6.1 Définition**

## *Paramétrage dynamique de consignes par pile Adressage d'un paramètre :*

*N° de fiche (S.2^0 +…+S.2^12) + N° Paramètre (R.2^0 +…+R.2^6) + Valeur (FB\_CNS)*

*FB\_REQ de 01:*

*RAZ la pile des Paramètres. Accusé de requête FB\_STROB.P =1*

*Requête de chargement d'un Paramètre :*

*Ordre N° de fiche + Valeur + N° Paramètre. Accusé de requête FB\_STROB.R=1*

*Chargement du paramètre :*

*N° Paramètre = 0. Accusé de stockage FB\_STROB.R=0*

*FB\_REQ de 1<sup>* $\Rightarrow$ *0 :*</sup>

*envoie la pile des Paramètres dynamiques au destinataire. Accusé d'envoi FB\_STROB.P=0. Le code de requête paramètre (Out.6->Out.0) doit impérativement être à 0 pour éviter une confusion avec une requête résultat (Out.3->Out.0).*

*La pile des Paramètres Dynamiques doit être envoyée, s'il y a lieu, avant et à chaque départ de séquence (FB\_DCY=0), ou avant un cycle en chaînage uniquement (FB\_DCY=1 & FB\_SYNC=0 & FB\_Cycle\_ON=0).*

*La pile peut contenir jusqu'à 50 modifications de paramètres dans la même fiche ou dans des fiches différentes, les doublons sont ignorés (pas de message) et le premier rencontré est traité (FIFO). Les fiches non exécutées sont ignorées (pas de message). La valeur modifiée doit être réalisable! Elle est calculée au moment où FB\_SYNC passe de*  $0 \Rightarrow 1$  *donc au lancement effectif du cycle.* 

*\*\*\*\* Table des formats (se reporter au § [Pré-formatage 32 Bits des données](#page-17-0) en fin de Notice):*

Exemple de Piles pour un même Coupleur MVAT*Net:*

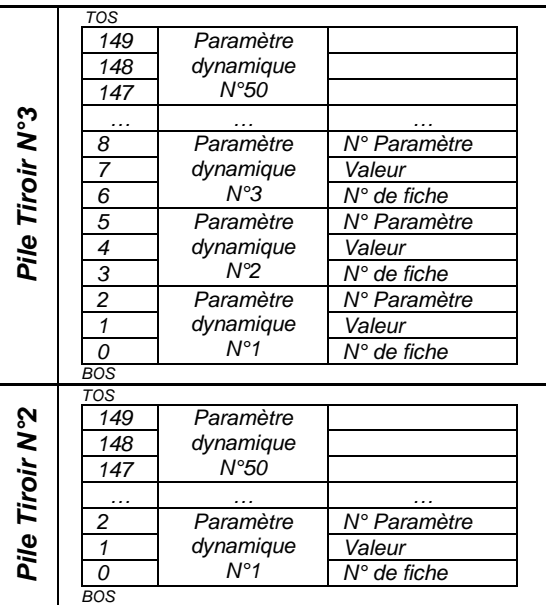

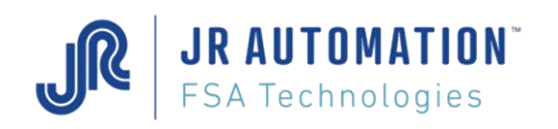

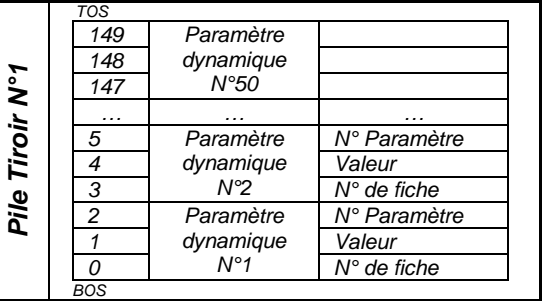

# <span id="page-16-0"></span>**6.2 Séquencement pour l'envoi de paramètres**

# <span id="page-16-1"></span>**6.2.1 Séquencement pour envoyer une valeur**

- demande requête paramètres  $\Rightarrow$  OUT1.4 = 1  $\Rightarrow$  accusé IN3.6 = 1 envoi le n° de la fiche  $\Rightarrow$  OUT3 + OUT2
- envoi la valeur PARAM3 + PARAM2 +PARAM1 + PARAM0
- envoi le n° de consigne  $\Rightarrow$  OUT0.0 à OUT0.3  $\Rightarrow$  accusé IN3.7 = 1
- clear le n° de consigne  $\Rightarrow$  OUT0.0 à OUT0.3 = 0  $\Rightarrow$  accusé IN3.7 = 0
- envoi fin de la requête  $\Rightarrow$  OUT1.4 = 0  $\Rightarrow$  accusé IN3.6 = 0

# <span id="page-16-2"></span>**6.2.2 Séquencement pour envoyer plusieurs valeurs dans la même fiche**

- demande requête paramètres  $\Leftrightarrow$  OUT1.4 = 1  $\Leftrightarrow$  accusé IN3.6 = 1 envoi le n° de la fiche  $\Rightarrow$  OUT3 + OUT2 • envoi la valeur PARAM3 + PARAM2 +PARAM1 + PARAM0
- envoi le n° de consigne  $\Rightarrow$  OUT0.0 à OUT0.3  $\Rightarrow$  accusé IN3.7 = 1 clear le n° de consigne  $\Rightarrow$  OUT0.0 à OUT0.3 = 0  $\Rightarrow$  accusé IN3.7 = 0
- envoi la valeur PARAM3 + PARAM2 +PARAM1 + PARAM0
- envoi le n° de consigne  $\Rightarrow$  OUT0.0 à OUT0.3  $\Rightarrow$  accusé IN3.7 = 1
- clear le n° de consigne  $\Rightarrow$  OUT0.0 à OUT0.3 = 0  $\Rightarrow$  accusé IN3.7 = 0
- envoi fin de la requête  $\Rightarrow$  OUT1.4 = 0  $\Rightarrow$  accusé IN3.6 = 0

# <span id="page-16-3"></span>**6.2.3 Les différentes possibilités pour envoyer les paramètres**

- Les paramètres peuvent être envoyés soit :
	- o au début de la séquence quand la carte est sur prêt
	- o quand la carte est en attente autorisation poursuite
- Si on a des paramètres qui concernent plusieurs cycles de la séquence, on peut tous les envoyer au début de la séquence quand la carte est sur prêt
- C'est la même chose pour le numéro de série
- A la fin de chaque séquence les paramètre sont effacés, hormis le n° de série qui reste rémanent jusqu'à ce qu'un prochain envoi écrase le n° de série précédent

# <span id="page-16-4"></span>**6.2.4 Visualisation des paramètres envoyés**

- On peut visualiser les paramètres qui ont été **envoyés** par le coupleur sur un terminal connecté à la carte MVAT soit :
	- o avec la commande « Esc h O »
	- o en activant le flag « Traceur envois au Coupleur » dans la page « Spécifications », onglet « Annexes » de Rhapsodie .Net, et les envois de paramètres seront visibles au fil de l'eau.
- Pour visualiser les paramètres qui ont été **utilisés** par la carte MVAT, on peut utiliser la commande « Esc h S »

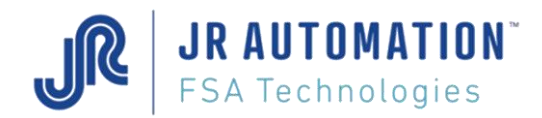

# <span id="page-17-0"></span>**7 Pré-formatage 32 Bits des données**

Les résultats ou les paramètres sont dans un format fixe :

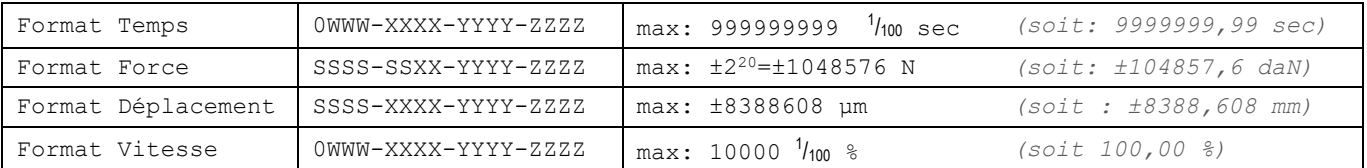

Où X, Y, Z, W représente un octet, soit 2 bits.

Exemples :

**Force** : *(Unité Rhapsodie et MVAT = "daN" – Unité Coupleur = "N")*

Exemple : 150,5 daN  $150.5$  daN =  $1505$  N = 05F1 h

 $\Rightarrow$  Soit : PARAM3+PARAM2+PARAM1+PARAM0 = 00 00 05 E1

**Déplacement** : *(Unité Rhapsodie et MVAT = "mm" – Unité Coupleur = "mm")*

Exemple1 : 50,352 mm 50,352 mm = 50 352  $\mu$ m = C4B0 h

 $\Rightarrow$  Soit : PARAM3+PARAM2+PARAM1+PARAM0 = 00 00 C4 B0

Exemple2 : **-**50,352 mm  $-50,352$  mm =  $-50,352$   $\mu$ m = FFFF 3B50 h

 $\Rightarrow$  Soit : PARAM3+PARAM2+PARAM1+PARAM0 = FF FF 3B 50

**Temps** : (*Unité Rhapsodie et MVAT = "sec" – Unité Coupleur = "1/100 sec")*

Exemple : 3,25 sec 3,5 sec =  $325 \frac{1}{100}$  sec = 0145 h

 $\Rightarrow$  Soit : PARAM3+PARAM2+PARAM1+PARAM0 = 00 00 01 45

**N° Série** : (*Unité Coupleur = "Alphanumérique")*

Format du numéro de série : ASCII Exemple : NK452RT20356 *(dans cet exemple, on envoi avec une boucle de 3 paramètres)*

 $\Rightarrow$  Soit : Paramètre 1 → valeur = PARAM3+PARAM2+PARAM1+PARAM0 = 30 33 35 36 Paramètre 2 → valeur = PARAM3+PARAM2+PARAM1+PARAM0 = 32 52 54 32 Paramètre 3 → valeur = PARAM3+PARAM2+PARAM1+PARAM0 = 4E 4B 34 35

Pour l'envoi des paramètres, voir § Paramétrage Dynamique

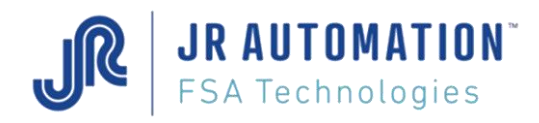

<span id="page-18-0"></span>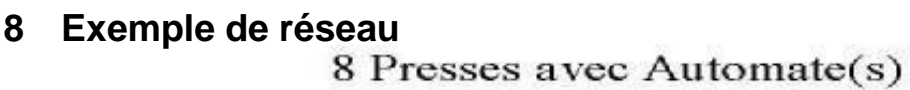

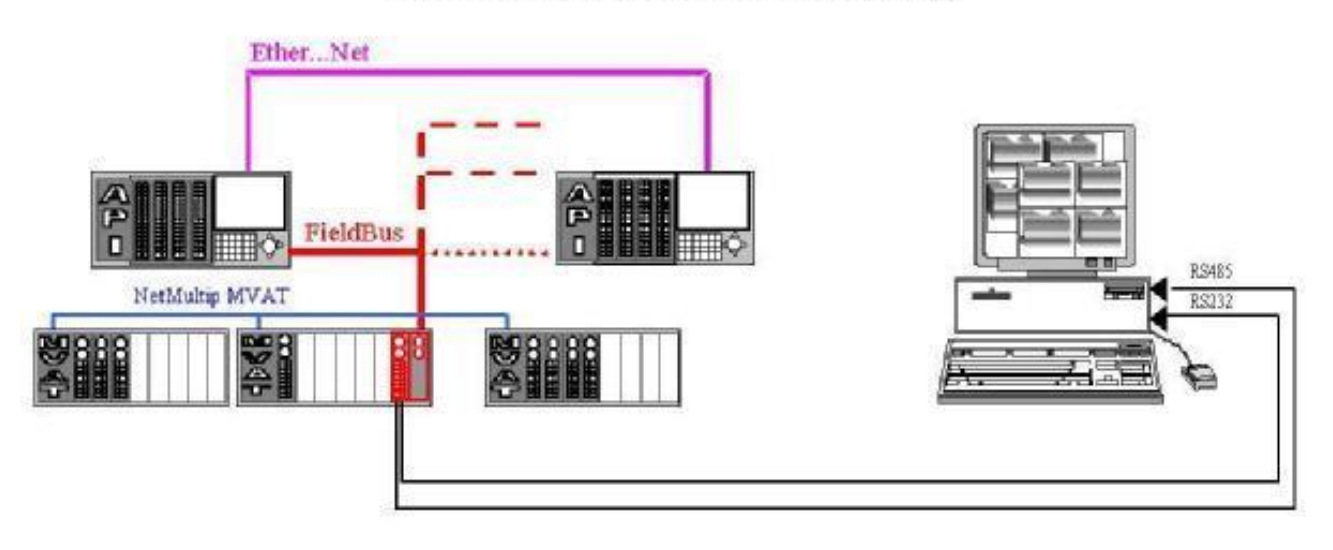

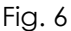

Déclaration des Cycliques pour l'exemple ci-dessus

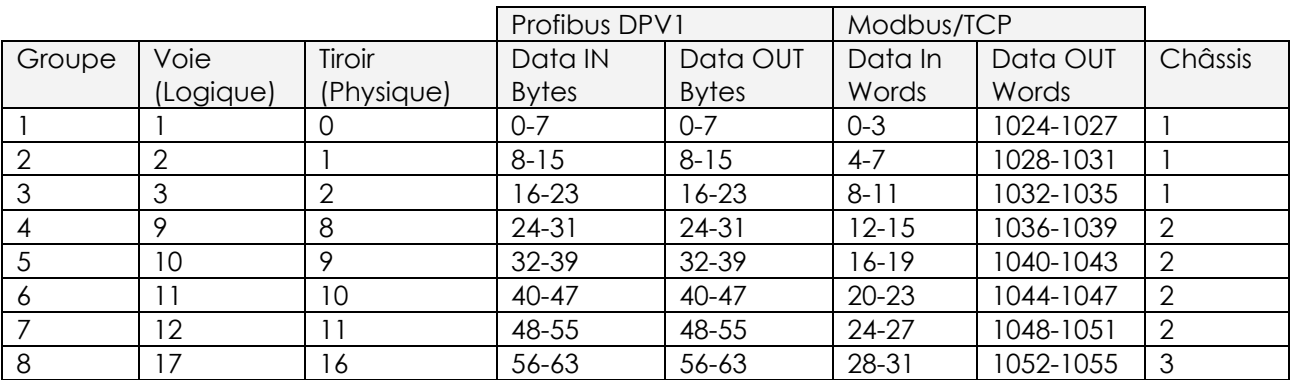

Et au maximum\* pour un nœud :

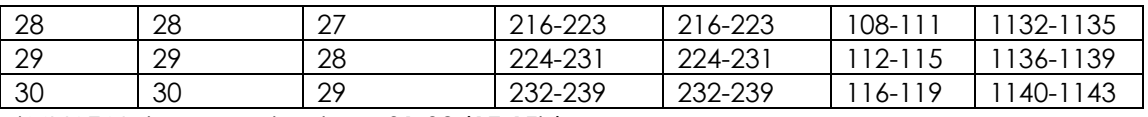

\*MVAT Net occupe la place 31-32 (1E-1Fh)

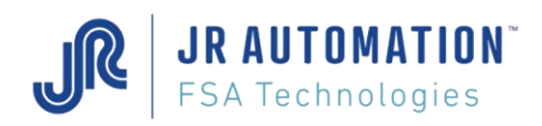

# <span id="page-19-0"></span>**9 Voyants**

<span id="page-19-1"></span>**9.1 Voyants réseau de terrain**

# <span id="page-19-2"></span>**9.1.1 Ethernet Modbus/TCP/ Ethernet IP**

Activity ⇔

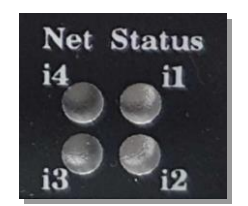

 $\Rightarrow$  Link Activity

Network Status ⇔

Module Status

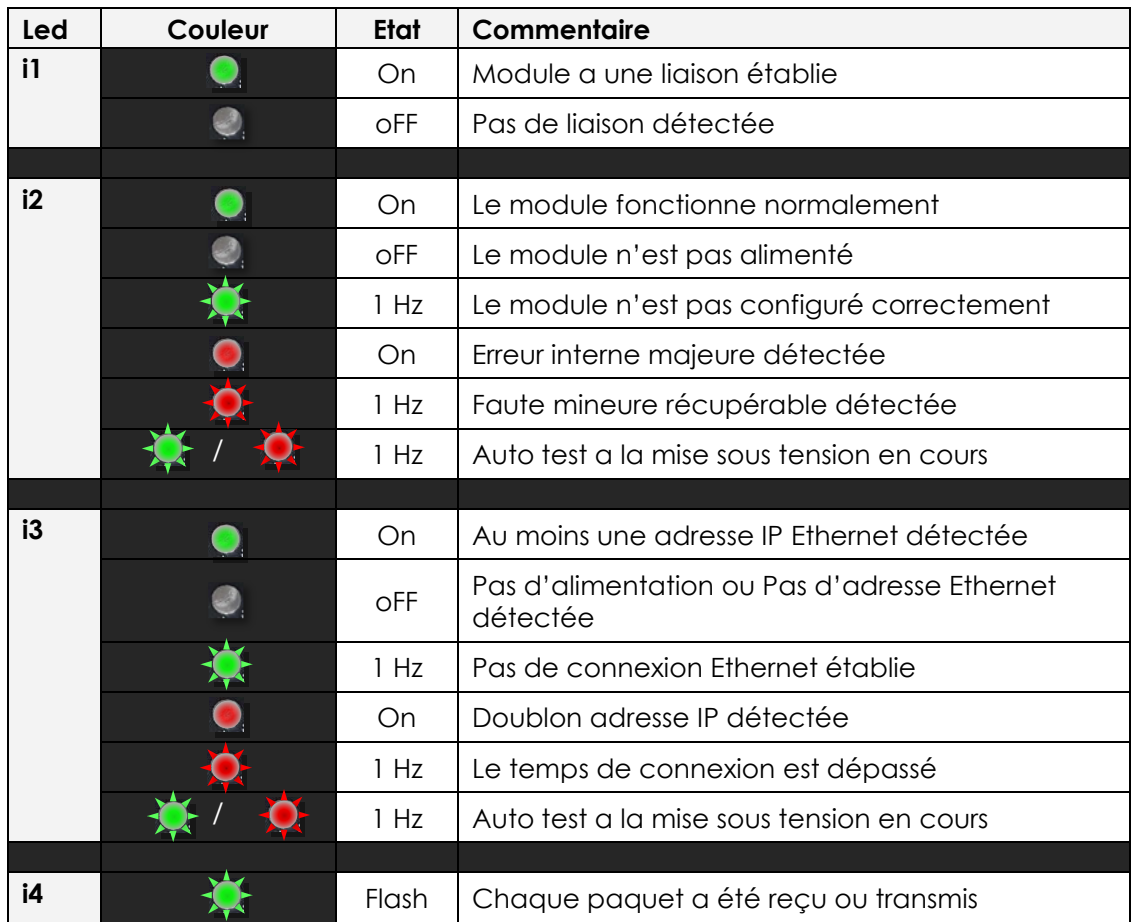

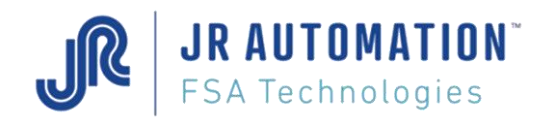

# <span id="page-20-0"></span>**9.1.2 Profibus DP/DPV1**

Fieldbus Diagnostics ⇔

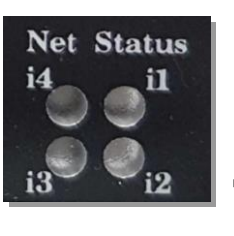

 $\Rightarrow$  Acyclic Traffic

Fieldbus Off-line

 $\Rightarrow$  Fieldbus On-line

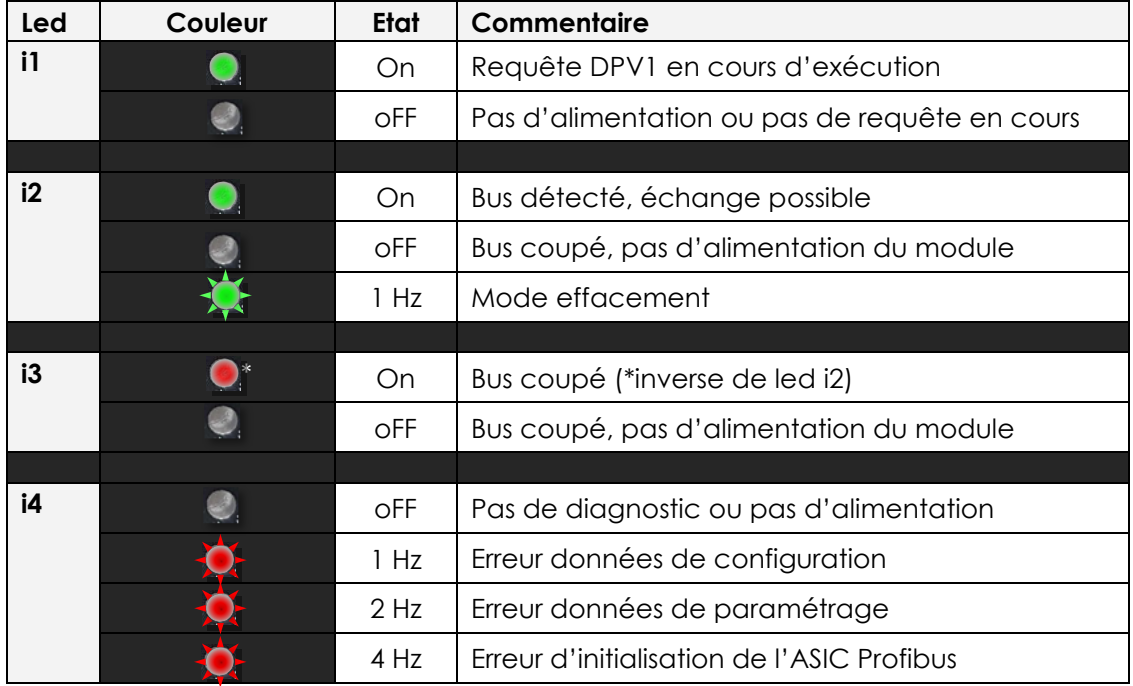

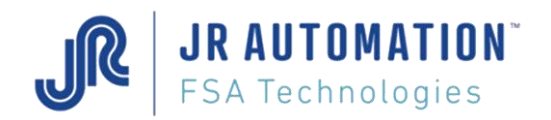

# <span id="page-21-0"></span>**9.1.3 ProfiNet**

Link Activity 2  $\Leftrightarrow$ 

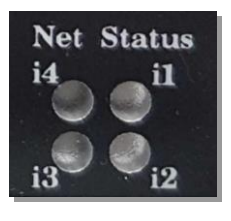

 $\Rightarrow$  Link Activity 1

Module Status ⇔

 $\Rightarrow$  Communication Status

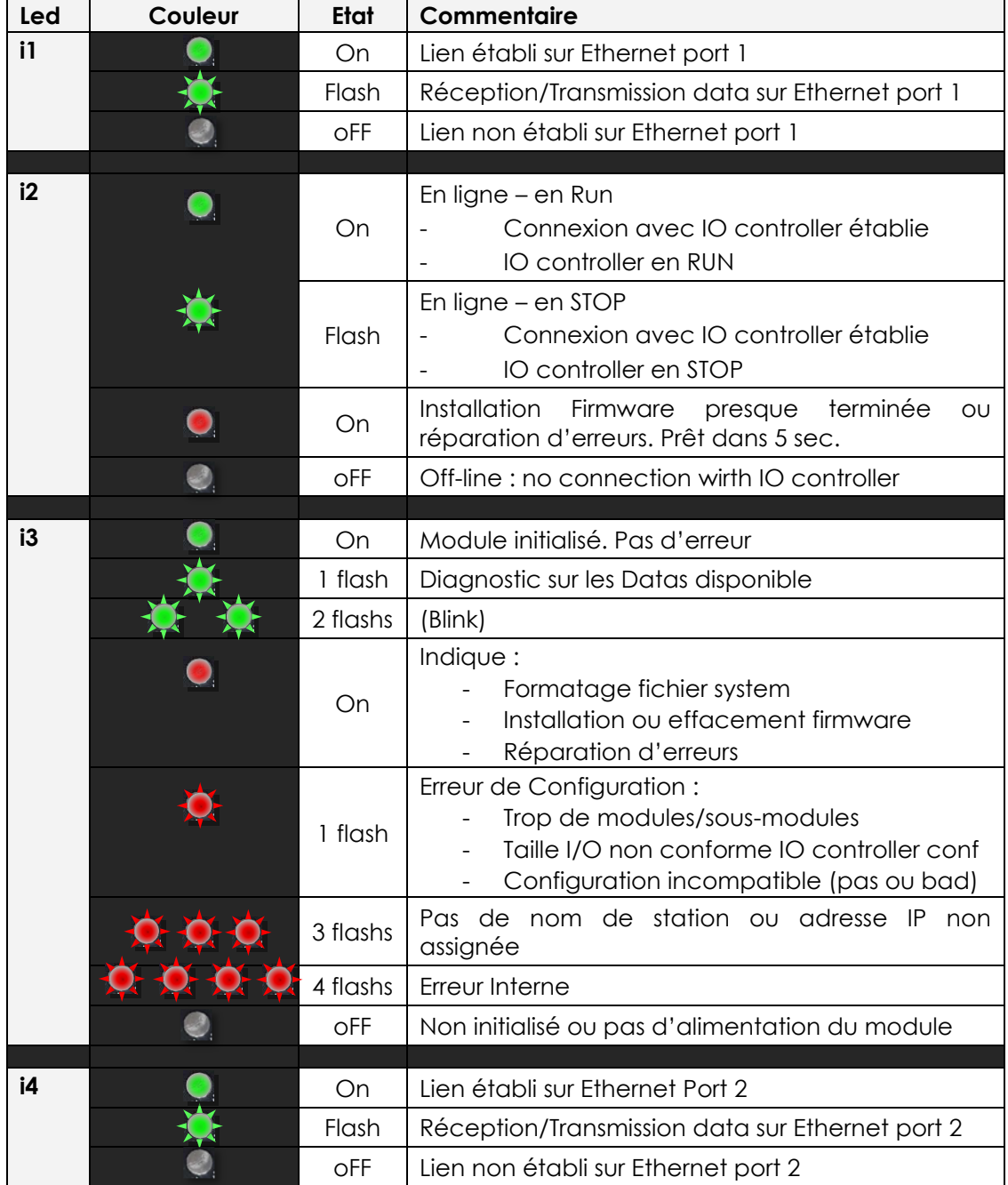

Exemple Module OK :

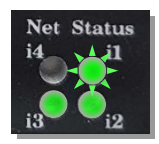

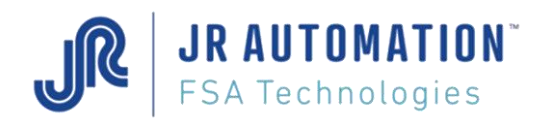

# <span id="page-22-0"></span>**9.2 Voyants Carte MVAT.Net**

# <span id="page-22-1"></span>**9.2.1 Voyants de fonctionnement**

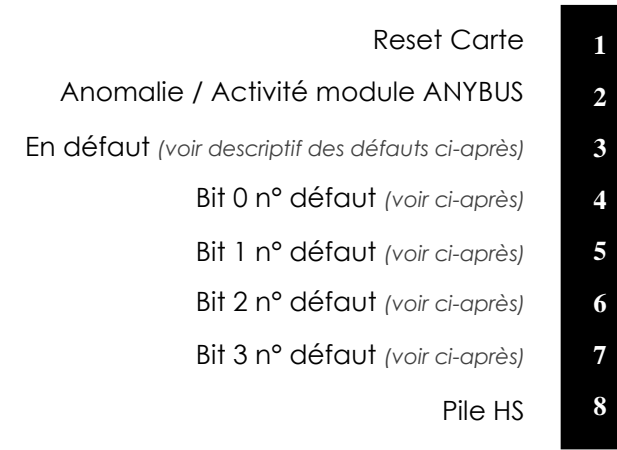

En l'absence d'un défaut (Led 3 éteinte), la Led 4 indique l'état de la Com MultiP en terme de ciblage ou de config matérielle

# <span id="page-22-2"></span>**9.2.2 Codes erreurs MVAT\_NET**

Ces codes sont reportés par les voyants verts (et en clair par la RS232) et sont identiques pour tous les réseaux. Voir l'exemple de l'écran ci-après pour le code erreur 0x05 qui apparaît à la mise sous tension car l'initialisation de la partie MVAT est plus rapide que celle de la partie réseau.

Les défauts supérieurs à 0x06 sont d'ordre global et il faut Hyper Terminal pour préciser le groupe et le type concerné par la messagerie du défaut.

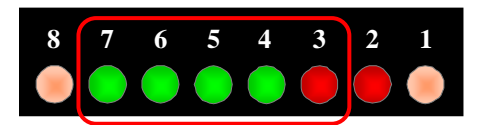

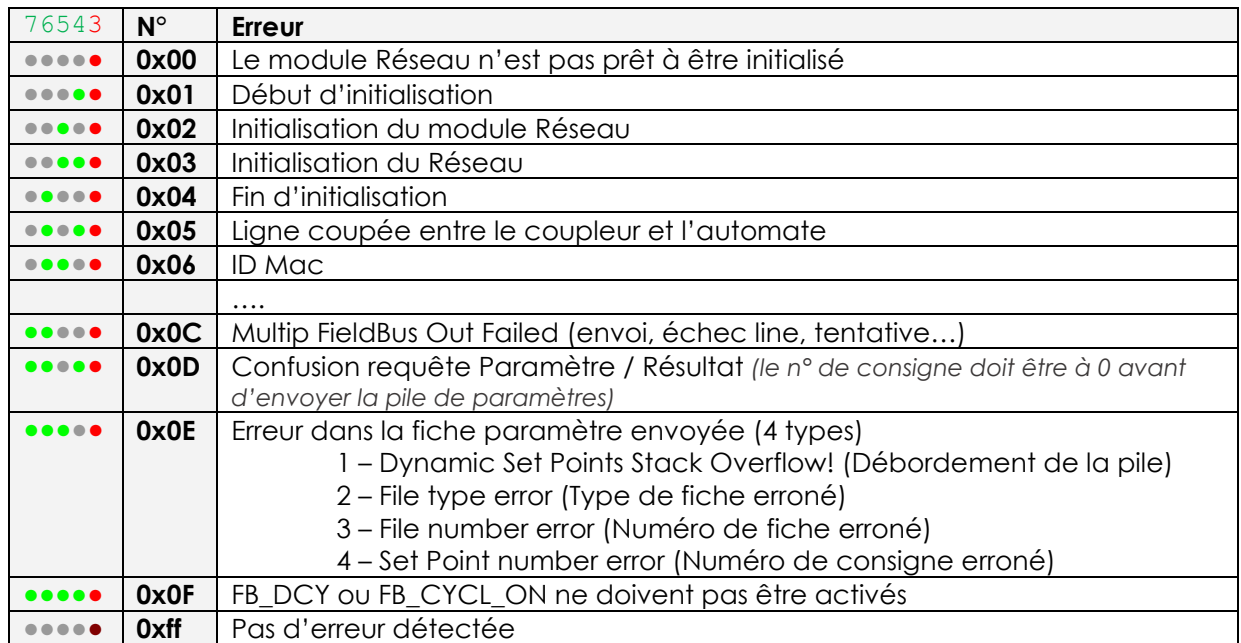

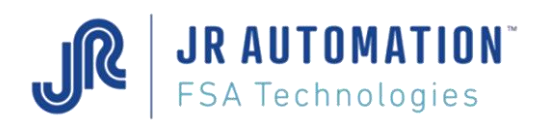

# <span id="page-23-0"></span>**10 Utilisation d'un Terminal connecté sur le port RS232 du coupleur (com1)**

On dispose d'un tampon circulaire permanent de stockage de la valeur des I/O pour 2520 évènements. Il peut être utilisé pour voir et analyser les échanges avec l'API. La barre d'espacement valide/invalide l'envoi en continu du traceur vers l'affichage pour chaque nouvelle transition des I/O.

Les valeurs de 'n' évènement d'I/O peuvent être transférées au moment de la commande 't'. Les valeurs peuvent être aussi dirigées vers un fichier (Voir Hyper terminal Transfert).

Le Traceur actif peut ralentir le temps de boucle du coupleur MVAT *Net*, ne pas le conserver dans le mode opératoire « Normal ».

Nota : une macro Excel permet de tracer grossièrement les chronogrammes à partir d'une trace : Elle est disponible après installation de Rhapsodie.Net dans le répertoire :

*C:\Rhapsodie.Net\Documentation\FSA\Tools\Excel\Analyse Trace 232 MVAT Net V2016-B.xlsm*

# <span id="page-23-1"></span>**10.1 Structure de la trace**

C'est une succession discontinue de trames du type :

In*(ou* OUT*)*XX:UUUUUUUU-LLLLLLLL-TTTTTTTT

```
Où ·
```
In désigne une entrée pour la MVAT

Out désigne une sortie pour la MVAT

XX désigne le n° de voie MVAT (01 à 06 usuellement)

Et pour le réseau Profibus :

UUUUUUUU désigne les 4 bytes de poids fort (4 upper bytes)

LLLLLLLL désigne les 4 bytes de poids faible (4 lower bytes)

TTTTTTTT désigne le temps en ms (4 bytes time\*10ms)

Et pour le réseau Modbus/TCP :

UUUUUUUU désigne les 2 mots de poids fort (2 upper words)

LLLLLLLL désigne les 2 mots de poids faible (2 lower words)

TTTTTTTT désigne le temps en ms (4 bytes time\*10ms)

## Exemple :

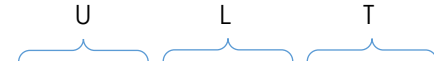

```
In00:1A00FF98-00000000-64003341 Out00:00000800-00000000-64003342
In00:3A000098-00000000-64003345 Out00:00000000-00000000-64003346
In00:1A00FF98-00000000-64003349 In00:1A00FF88-00000000-64003643
In00:1A00FF98-00000000-64003905 Out00:00000800-00000000-64003907
In00:3A000098-00000000-64003909 Out00:00000000-00000000-6400390B
In00:1A00FF98-00000000-6400390E In00:1A00FF88-00000000-64003A1B
In00:1A00FF98-00000000-64003A97 Out00:00000800-00000000-64003A99
```
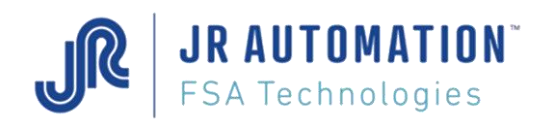

Commandes disponible dans le terminal

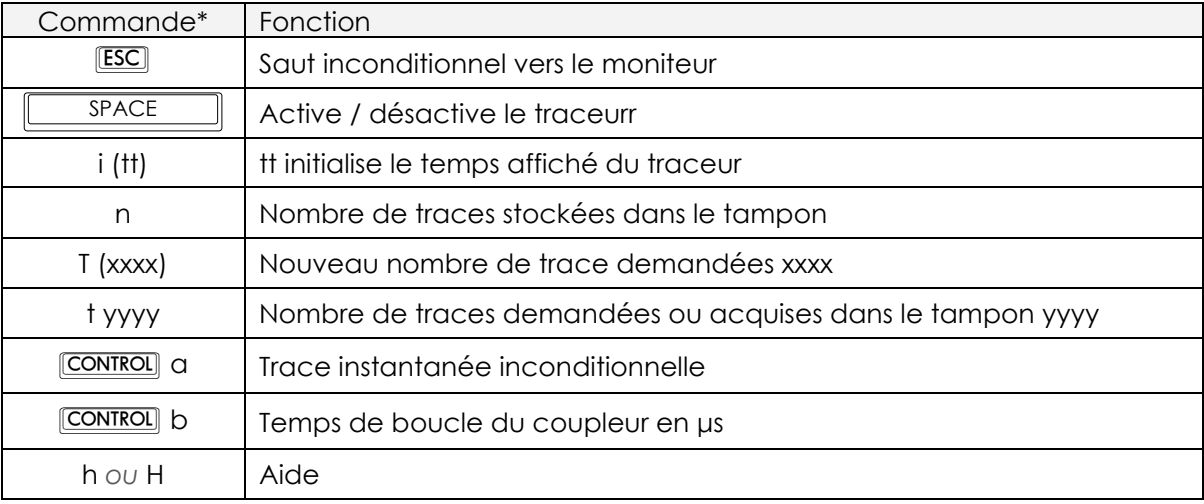

## \* Respecter la casse

A la mise sous tension, toujours vérifier que coupleur identifie bien le réseau et installe correctement les drivers.

**FielBus Drivers Installation** Ethernet Modbus/TCP + IT Driver Install Correct: OxFF

Le fichier de configuration MVAT envoyé par l'IHM Rhapsodie.Net(bouton « Envoyer Configuration ») détermine le mapping I/O. On peut le vérifier sur le terminal à la mise sous tension ou par un Reset hard MVAT.

> Groups & Mapping I/O from MVAT-Config file declaration Nb of Inputs: 0128 Nb of Outputs: 0128 Group Mb: 01 Mb of Channels: 01 Group Nb: 02 Nb of Channels: 01

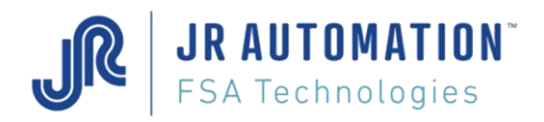

# <span id="page-25-0"></span>**11 Configuration du coupleur**

# <span id="page-25-1"></span>**11.1 Configuration Profibus**

L'adresse du module est à coder par les commutateurs suivant la définition de l'application automatisme.

Le fichier GSD pour l'automate (maître) est fourni avec le CD Rom de l'IHM concernée. Pas d'autre configuration sur le coupleur.

# <span id="page-25-2"></span>**11.2 Configuration ETHERNET TCP IP**

L'adresse du module est à coder par les switches suivant la définition de l'application automatisme ou/et de la procédure ci-après.

# <span id="page-25-3"></span>**11.3 Configuration Profinet**

Le fichier GSD pour l'automate (maître) est fourni avec le CD Rom de l'IHM concernée. Une adresse IP doit être affectée au coupleur : voir procédure ci-après.

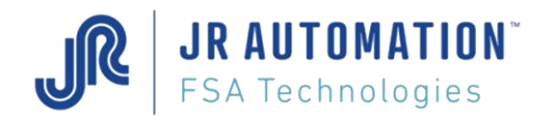

# <span id="page-26-0"></span>**11.4 Configuration de l'adresse IP**

Connecter la carte coupleur au PC par un câble Ethernet croisé.

Lancer le logiciel de chez HMS « IPconfig », téléchargeable par exemple sur le site de HMS :

*<https://www.anybus.com/support/file-doc-downloads/anybus-master-slave-specific/?ordercode=AB4474>*

Lancer le logiciel. Au démarrage un scan est automatiquement exécuté et la carte coupleur apparait :

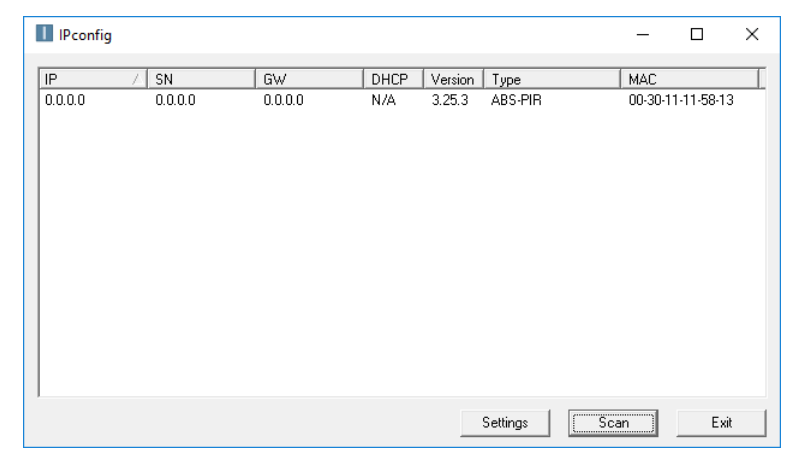

On double-clique sur la ligne correspondant au coupleur, et l'écran suivant apparait :

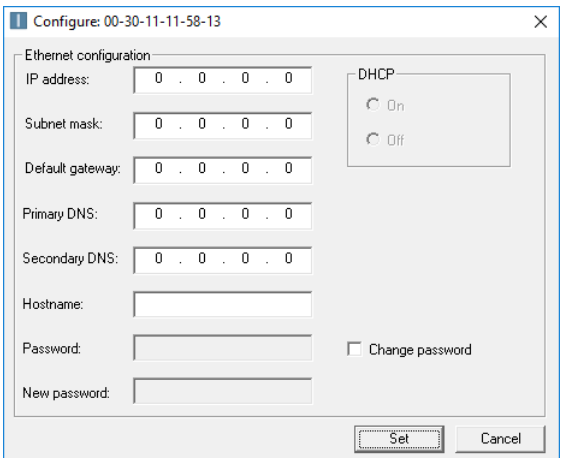

Dans notre exemple, l'adresse IP à affecter au coupleur est : 10.31.30.100. Le PC utilisé est configuré sur le même domaine (IP = 10.31.30.200, avec passerelle à 255.255.255.0) :

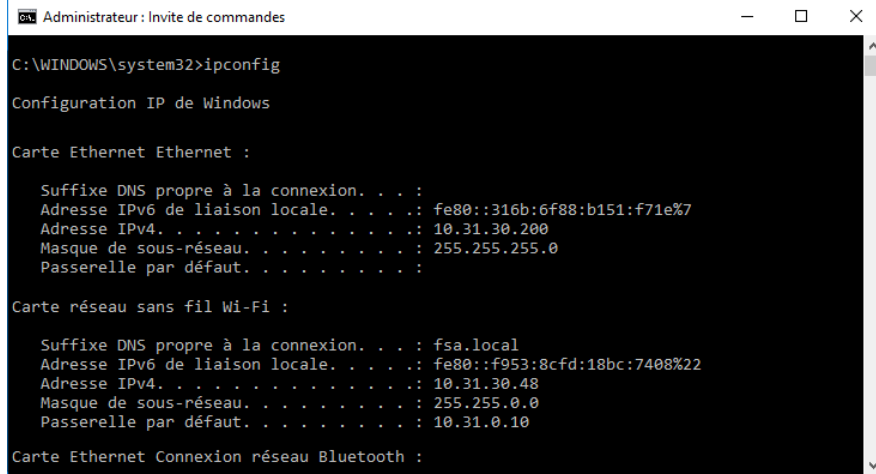

On saisit donc les valeurs :

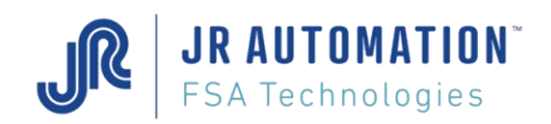

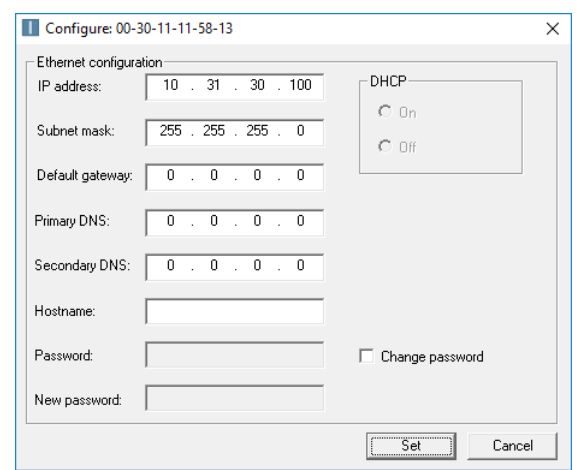

Et on clique sur **Secon**. L'écran initial affiche les nouvelles valeurs :

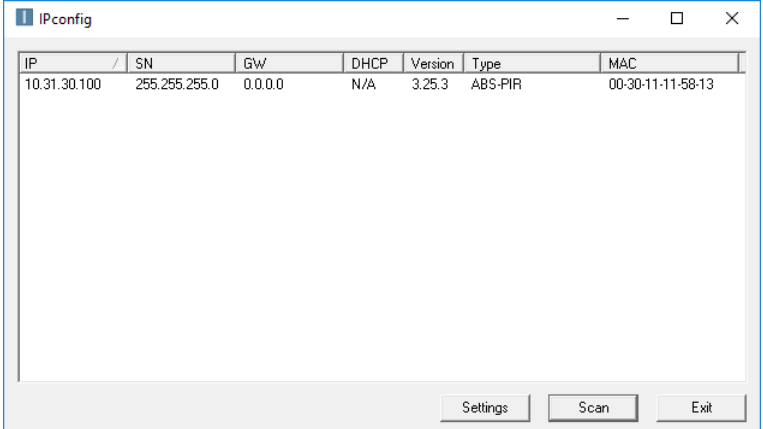

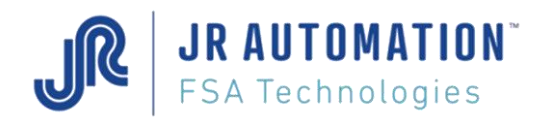

# <span id="page-28-0"></span>**11.5 Vérification de l'adresse IP**

Ouvrir un explorateur Windows.

Selon notre exemple, taper dans la barre d'adresse : « ftp://10.31.30.100 »

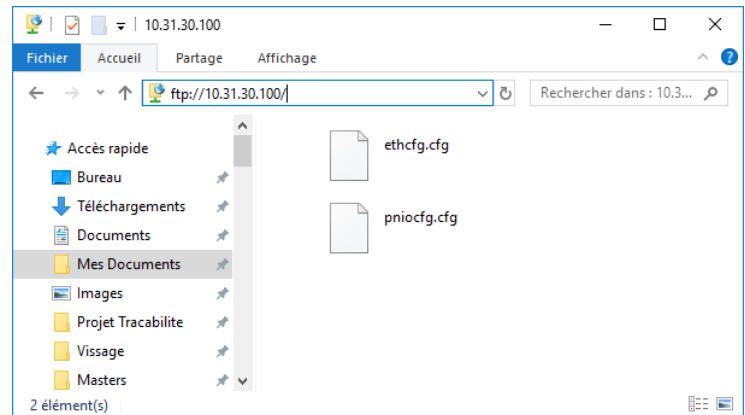

On ouvrir le fichier **ethcfg.cfg** double cliquant dessus :

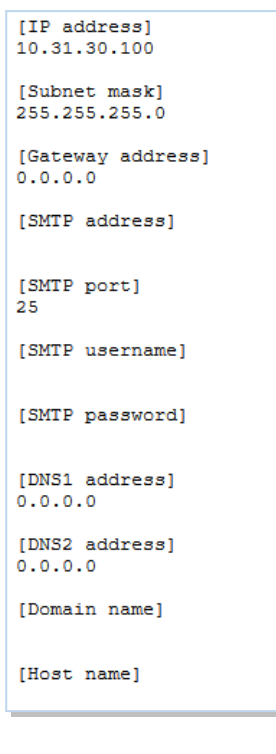

Le module HMS dispose d'un serveur web. On peut y accéder en tapant dans la barre URL d'un navigateur internet : « 10.31.30.100 », et on obtient la page suivante :

On retrouver en début de fichier l'IP attribuée précédemment ainsi que la passerelle.

Refermer le fichier sans le modifier et copier-le sur le bureau par exemple ou dans un répertoire de sauvegarde sur le disque dur du PC pour une récupération ultérieure.

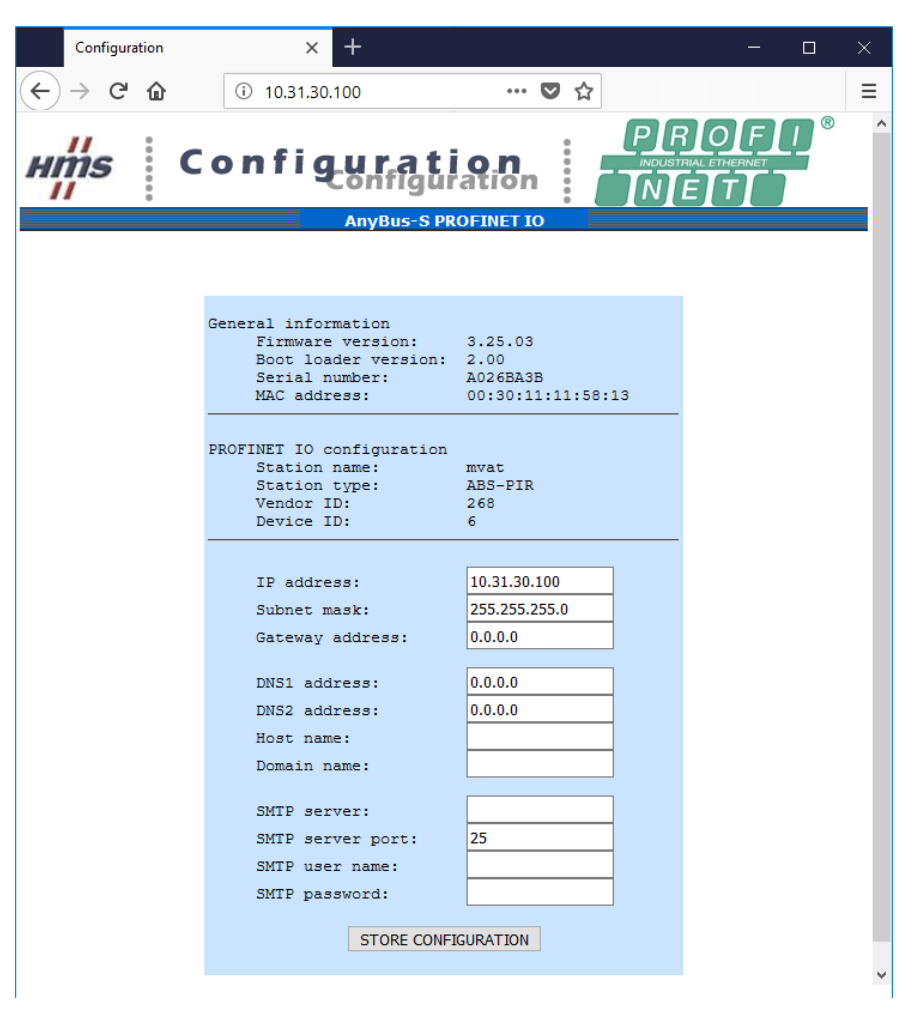

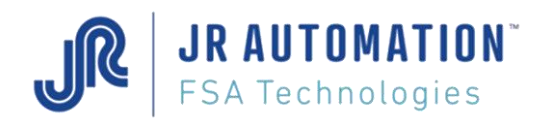

# <span id="page-29-0"></span>**11.6 SWITCHES procédure**

Lorsque le code des switches B7... B0 en face avant de MVATNet est différent de 0 (au moins 1 est établi sur On), l'adresse IP est attribuée en hardware (matériel) sur la base suivante :

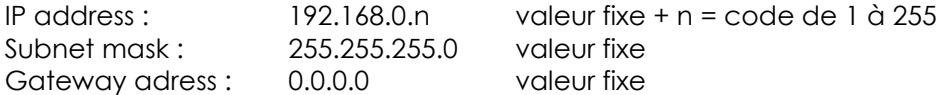

Table des valeurs de code des switches :

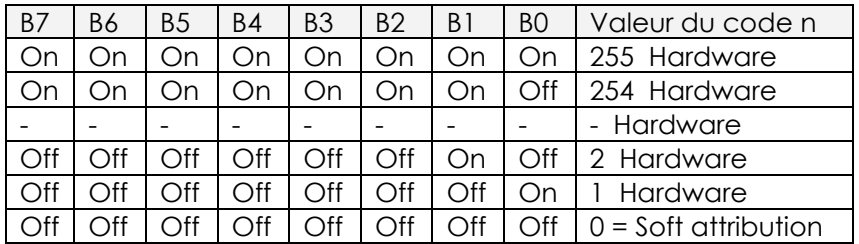

Code n =  $B7*2\sqrt{7}+B6*2\sqrt{6}+B5*2\sqrt{5}+B4*2\sqrt{4}+B3*2\sqrt{3}+B2*2\sqrt{2}+B1*2\sqrt{1}+B7*2\sqrt{0}$ 

Exemple :

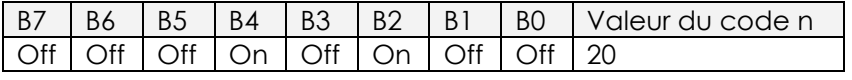

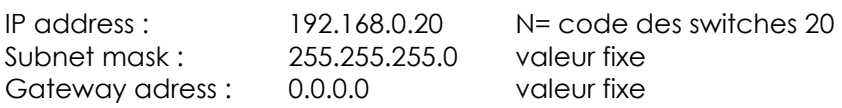

<span id="page-29-1"></span>Pour vérifier utiliser la vérification précédente

# **12 Version Soft Coupleur**

## <span id="page-29-2"></span>**12.1 NV02.03 - Coupleurs : Profibus, Ethernet**

Version : NV02.03 jusqu'au 01/04/2008 Remplacée par NV 03.00

## <span id="page-29-3"></span>**12.2 NV03.00 - Coupleurs : Profibus, Ethernet**

Version : NV03.00 à partir du 02/04/2008

- Evolutions :
	- o Index Multiple,
	- o Paramètres dynamiques,…)
- Compatible avec la version précédente NV 02.03

# <span id="page-29-4"></span>**12.3 NV04.00 – Coupleur : Profibus, Ethernet, Profinet**

Version : NV04.00 à partir du 01/06/2014

- Evolution :
	- o Extension des fiches pour Paramètres dynamiques,…
	- Compatible avec la version précédente NV 03.00

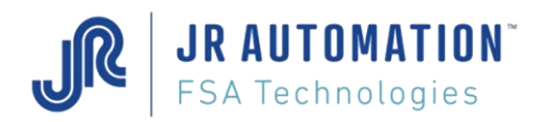

# <span id="page-30-0"></span>**13 ANNEXES**

# <span id="page-30-1"></span>**13.1 Fiches MVAT**

Afin d'envoyer à la MVAT des paramètres, il est nécessaire de connaitre le formatage de ces valeurs, ainsi que leur signification.

# <span id="page-30-2"></span>**13.1.1 Pré-formatage des valeurs**

Voir § [Pré-formatage 32 Bits des données](#page-17-0) p[.14](#page-17-0) pour plus de détails

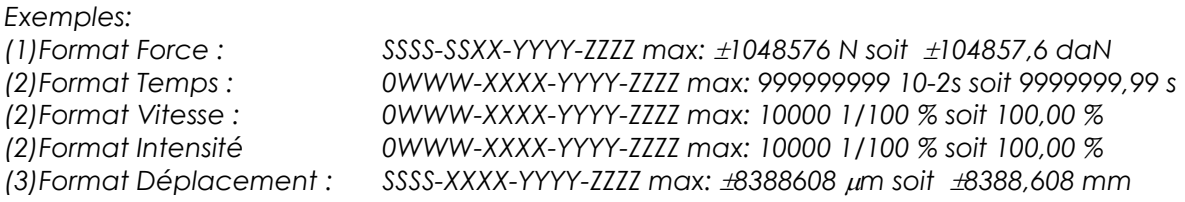

# <span id="page-30-3"></span>**13.1.2 Fiches Séquence**

*Il n'est pas souhaitable de la modifier car aveugle par rapport au chaînage soft*

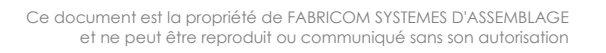

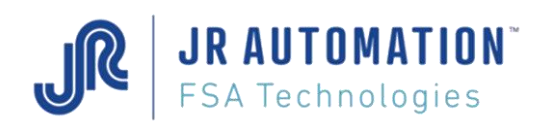

# <span id="page-31-0"></span>**13.1.3 Fiches Cycle**

## N° de Fiche : **1001 à 1384**

N°param ; (format) Type Désignation 1001 à 1384 ; 01 ; (0) Int enchaînement N° de cycle 02 ; (2) sec temps de cycle 03 ; (2) sec temps de maintien 04 ; (1) daN force de compression ; (1) daN maximum force de compression ; (1) daN minimum force de compression ; (3) mm cote accostage ; (3) mm cote ralentissement ; (3) mm cote déclenchement ; (3) mm différence maxi ; (3) mm différence mini ; (3) mm cote maxi ; (3) mm cote mini ; (3) mm offset calibre ; (2) % vitesse d'approche compression ; (2) % vitesse de travail compression ; (2) % vitesse de ralentissement ; (2) % vitesse de retour compression ; (2) % consigne intensité cycle ; (0) Int Groupe des flags (voir page suivante) ; (0) Int Nombre de Bouclage en chainage ; (0) Int Numéro de Cycle à Chainer si NoK ; (3) mm Consigne d'accélération ; (3) mm Distance Force avant déclenchement ; (1) daN Force avant déclenchement max 26 ; (1) daN Force avant déclenchement min 27 ; (1) -- Mode Poursuite d'effort : Consigne n°1 ; (0) Int Mode Poursuite d'effort : Consigne n°2 (voir explication page suivante) 29 ; (3) mm Début Seuil Surveillance d'effort Max. ; (3) mm Fin Seuil Surveillance d'effort Max.

- ; (1) daN Seuil Surveillance d'effort Max.
- ; (3) mm Cote début Observation Chgt de pente
- 33 ; (1) -- Coefficient changement de pente
- ; (1) daN Loupe d'observation (Delta Force en daN)
- ; (0) Int Flags 2 (voir ci-après) (32 bits max.)
- ; (1) daN Seuil d'effort pour Changement de pente
- ; (3) mm En cycle traction, cote pour monter la sortie TOR S7
- ; (3) mm En cycle compression, cote pour monter la sortie TOR S6

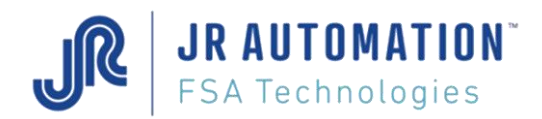

## *Définition des Flags :*

## Flags Cycle sur 32 bits (**champ 20**)

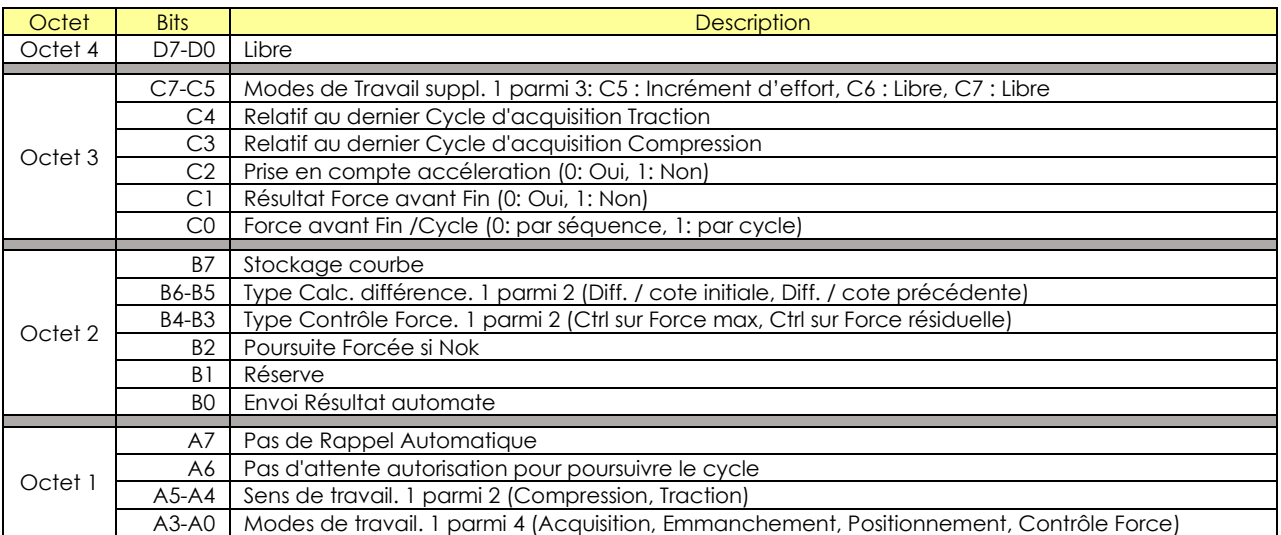

## Flags Specif du Cycle sur 32 bits (**champ 35**)

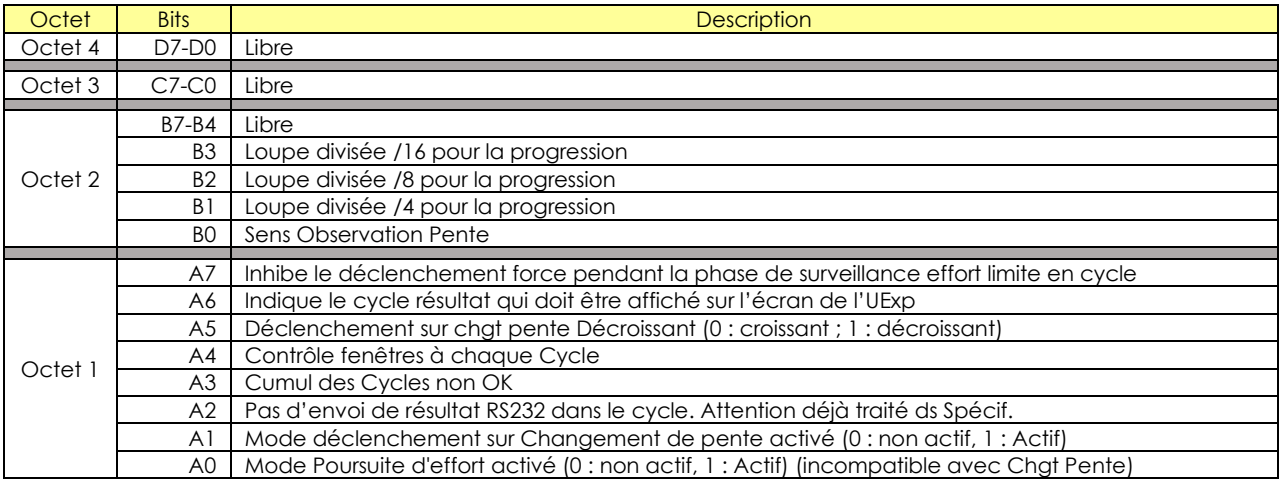

**Champ 28** : correspond à 3 paramètres avec un modulo de 256 :

- octet 1 et 2 :correspondent au temps d'accélération en ms pour booster le courant
- octet 3 : correspond au coefficient d'accélération en fonction de la raideur et de l'effort de poursuite
- octet 4 : correspond au coefficient de poursuite en fonction de la raideur et vitesse

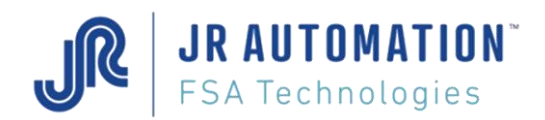

# <span id="page-33-0"></span>**13.1.4 Fiches Courbe**

## N° de Fiche : **2001 à 2016**

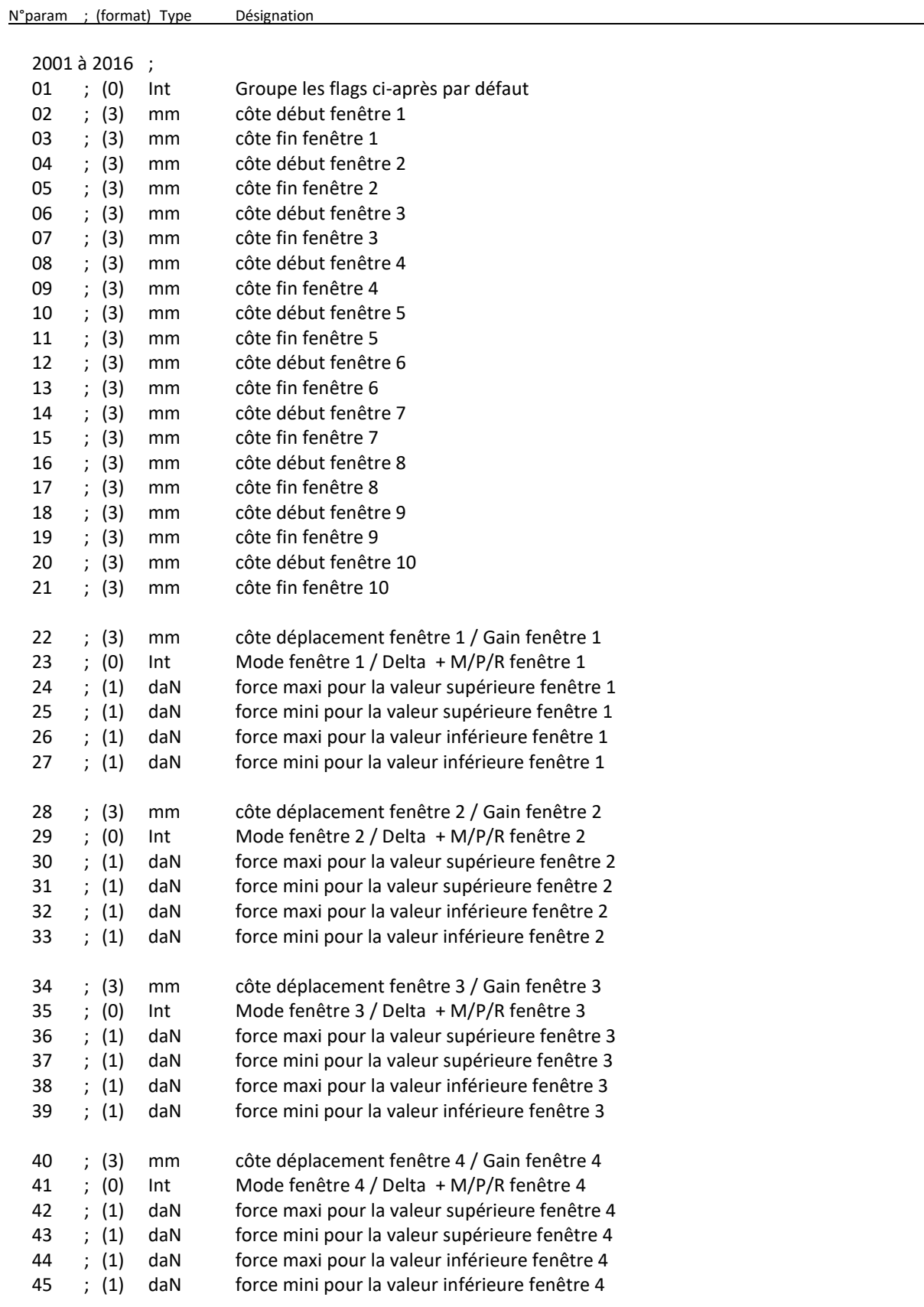

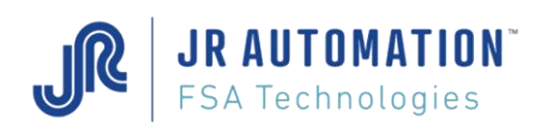

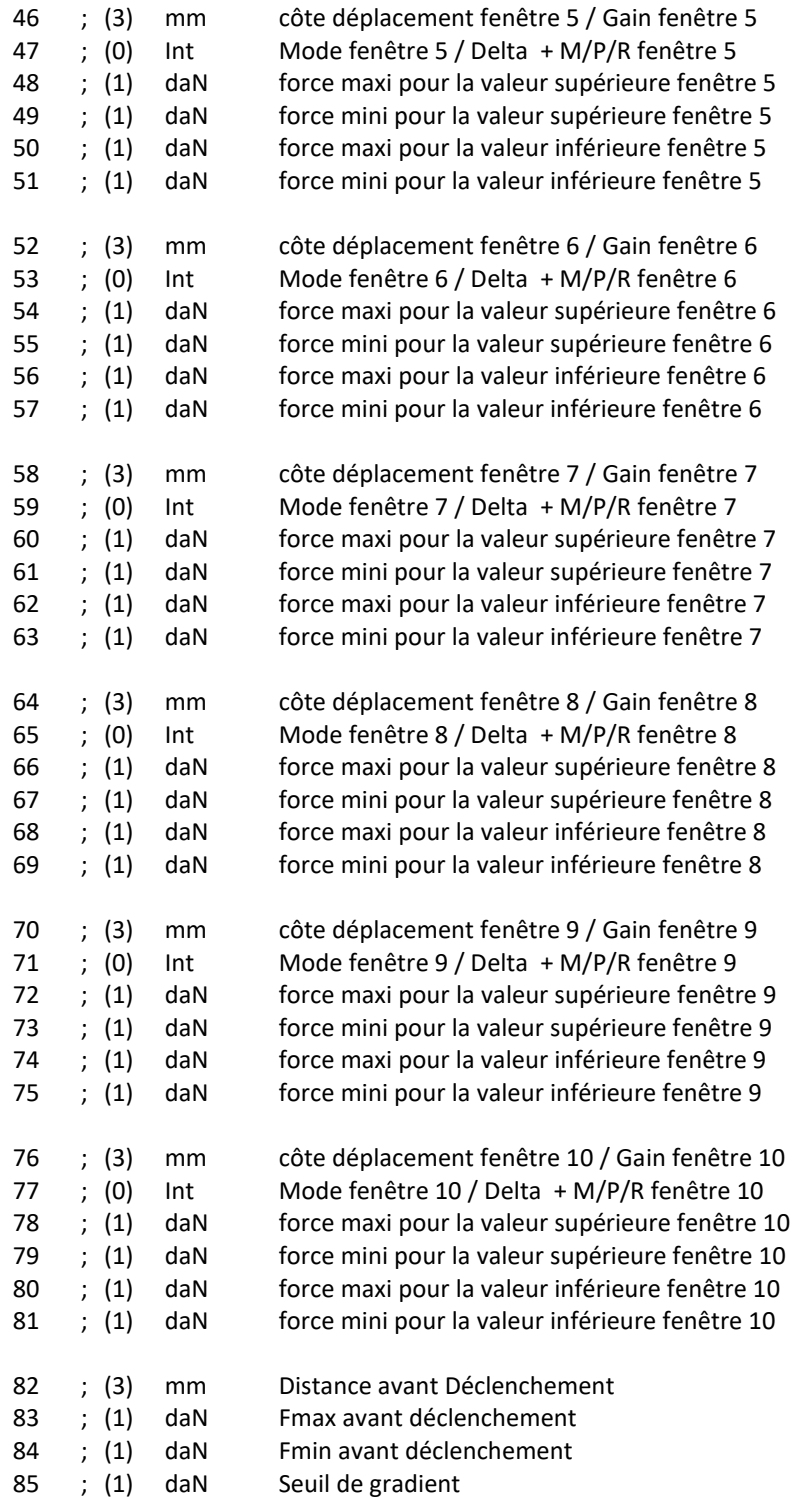

![](_page_35_Picture_0.jpeg)

## *Définition des Flags :*

## Flags Courbe sur 32 bits (**champ 01**)

![](_page_35_Picture_223.jpeg)

![](_page_36_Picture_1.jpeg)

# <span id="page-36-0"></span>**13.1.5 Fiches Profil**

## N° de Fiche : **2017 à 2100**

![](_page_36_Picture_641.jpeg)

![](_page_37_Picture_1.jpeg)

![](_page_37_Picture_432.jpeg)

![](_page_38_Picture_0.jpeg)

## *Définition des Flags :*

## Champ Profil 01 : Flags General Profil sur 32 bits

![](_page_38_Picture_376.jpeg)

## Champ Profil n° 05, 09, 13, 17, 21 : Flags Mode\_Enreg sur 32 bits

![](_page_38_Picture_377.jpeg)

## **Valeurs prises par le Flag Mode Enreg : (05, 09, 13, 17, 21)**

Octet 1 :

![](_page_38_Picture_378.jpeg)

Octet 2 :

![](_page_38_Picture_379.jpeg)

![](_page_39_Picture_1.jpeg)

## Champs Profil n°34, 47, 60, 73, 86 : Flags Fenêtre de Ctrl sur 32 bits

![](_page_39_Picture_678.jpeg)

## **Valeurs prises par le Flag Modes Fctrl : (34, 47, 60, 73, 86)**

Octet 1 :

![](_page_39_Picture_679.jpeg)

Octet 2 :

![](_page_39_Picture_680.jpeg)

Octet 3 :

![](_page_39_Picture_681.jpeg)

![](_page_40_Picture_0.jpeg)

# <span id="page-40-0"></span>**13.1.6 Fiche Spécification**

N° de Fiche : **3001**

![](_page_40_Picture_601.jpeg)

![](_page_41_Picture_1.jpeg)

![](_page_41_Picture_370.jpeg)

\* Champs 38 + 39 :

- Expression du temps sur une seule valeur, le champ n°39, le champ 38 restant à 0
- Temps = (An 1900) x 365,25 + (Nb jour du 1er janv. au Jour en cours) + fraction(Jour en cours)
- Exemple :
	- o 29/2/2000 12:30:15,23
	- o (2000-1900)x365,25 + 31+29 + (12x3600+30\*60+15,23)/(24x3600) = 36585,5210
	- o Donc :
		- Champ 39 ; 36585,5210

![](_page_42_Picture_0.jpeg)

# *Définition des Flags :*

## Flags mode sur 32 bits (**champ 31**) « FLAGMODE »

![](_page_42_Picture_377.jpeg)

# Flags Affichage sur 32 bits (**champ 32**) « FLAGDESTBIT »

![](_page_42_Picture_378.jpeg)

## Flags Paramètres sur 32 bits (**champ 40**) « FLAGSPECIAUX «

![](_page_42_Picture_379.jpeg)

![](_page_43_Picture_0.jpeg)

## Flags Version sur 32 bits (**champ 66**)

![](_page_43_Picture_398.jpeg)

![](_page_43_Picture_399.jpeg)

## Flags Graissage sur 32 bits (**champ 69**)

![](_page_43_Picture_400.jpeg)

# <span id="page-43-0"></span>**13.1.7 Fiche de Commandes**

N° de Fiche : **5020**

N°param ; valeur Type Désignation

5020 ;

01 ; 01 Int Commande de Reset Graissage 02 Commande à définir 03 Commande à définir … …

![](_page_44_Picture_1.jpeg)

# <span id="page-44-0"></span>**13.2 Index Multiples**

# <span id="page-44-1"></span>**13.2.1 Câblage du Boîtier Multi-Index**

![](_page_44_Figure_4.jpeg)

Fig. 3

![](_page_45_Picture_1.jpeg)

# <span id="page-45-0"></span>**13.2.2 Raccordement du boîtier Multi-Index**

![](_page_45_Figure_3.jpeg)

![](_page_45_Figure_4.jpeg)

# <span id="page-45-1"></span>**13.2.3 Utilisation des Index multiples**

En position d'origine (Index0), l'automate change de l'index0 à l'index-N (de 1 à 4) en codant la valeur N sur le mot OUT1 (OUT1.7=C.2^2, OUT1.6=C.2^1, OUT1.5=C.2^0) et en vérifiant que FB\_XCHG\_INDEX=0 après avoir démarré le cycle pour effectuer la mise à la position de cet index, contrôlé par la valeur déclarée dans la fiche Spécifications. En fin de cycle (FB\_CYCLE\_ON=0), FB\_XCHG\_INDEX=1 si le cycle de positionnement est correct. Afin de sécuriser le changement d'index, la sélection Index-N doit être pilotée par une sortie automate (PNP 24V) avant de relâcher le départ cycle (FB\_DCY=0), la re-lecture (écho) de cette sélection est réalisée par une entrée du tiroir MVAT. Si l'écho de sélection ou l'index-N ne sont pas correct, FB\_XCHG\_INDEX=0. Si l'index-N n'est pas correct au démarrage de la broche, on sont pas concer, ru\_xeno\_truex-o. Istemack-ty frest pas concer au aemanage ac la bioene, on<br>Obtient un défaut classique FBV\_BRCH\_HAUT=0. Un changement d'index-N à un autre oblige à passer par un cycle de positionnement à l'Index0.

![](_page_46_Picture_1.jpeg)

*\*\* Le code index doit être permanent. S'il est différent de 0, l'automate doit vérifier si FB\_XCHG\_INDEX = 1 avant de lancer le cycle. Le changement d'index X (X= 1 à 4) doit passer par l'index0 = 0*

*\* Le changement d'index de 0 à X (X= 1 à 4) par la sélection automate est reconnu lorsque le flag FB\_XCHG\_INDEX est à 1 et vérifié par l'écho sélection câble E/S MVAT CAB/ESI EP LG3m. Le câble MVAT CAB/ES2 EP LG3m peut être utilisé à condition que les conducteurs non affectés soient isolés fig.3*

*\*\* A l'initialisation MVAT (MST, Reset) seul l'Index0 est valide, l'automate doit recoder la sélection Index0 avant de passer à un index N (N= 1 à 4).*